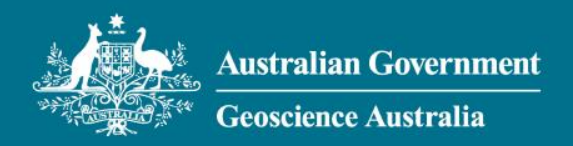

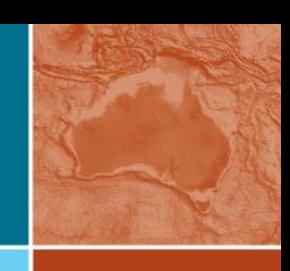

## **MTPy for magnetotelluric data analysis and visualisation**

Alison Kirkby

on behalf of:

Jared Peacock, Fei Zhang, Rakib Hassan, Brenainn Moushall, Yingzhi Gou, Lars Krieger, Geoscience Australia MT team (Jingming Duan, Wenping Jiang, Darren Kyi, Adrian Hitchman), many other scientists, developers, and bug-finders, past and present…

APPLYING GEOSCIENCE TO AUSTRALIA'S MOST IMPORTANT CHALLENGES

## **Outline**

#### **Background**

- Overview of the modules
- Installing MTPy
- Using MTPy practical demo

# **Background on MTPy**

Initiated in 2013 at the University of Adelaide

- Jared Peacock, Lars Krieger, myself, others….
- 2016 Geoscience Australia commenced development
- Clean up
- Testing suite & documentation
- Functionality development
- Apply software engineering "best practice"

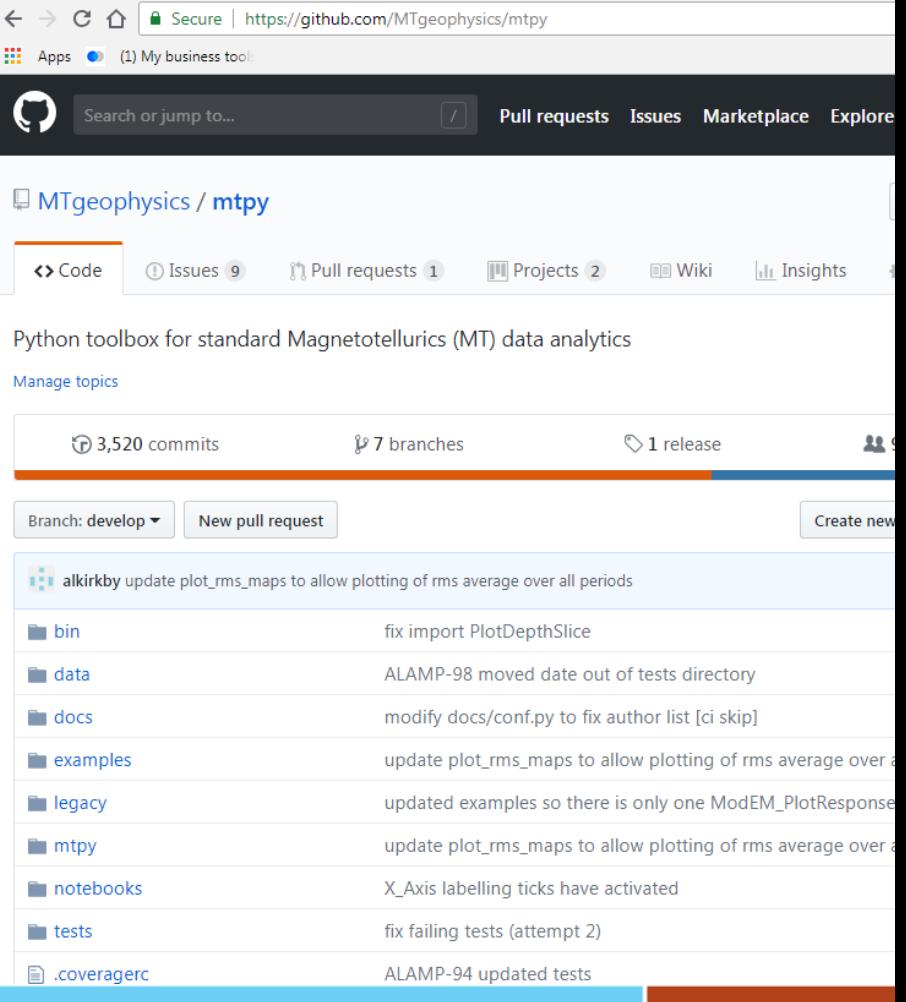

## **Background on MTPy**

2017 - Moved to a new repository <https://github.com/MTgeophysics/mtpy>

- Merged 2 versions

GA continues maintenance/development in collaboration with Jared Peacock at USGS

Look out for MTPy v. 2.0

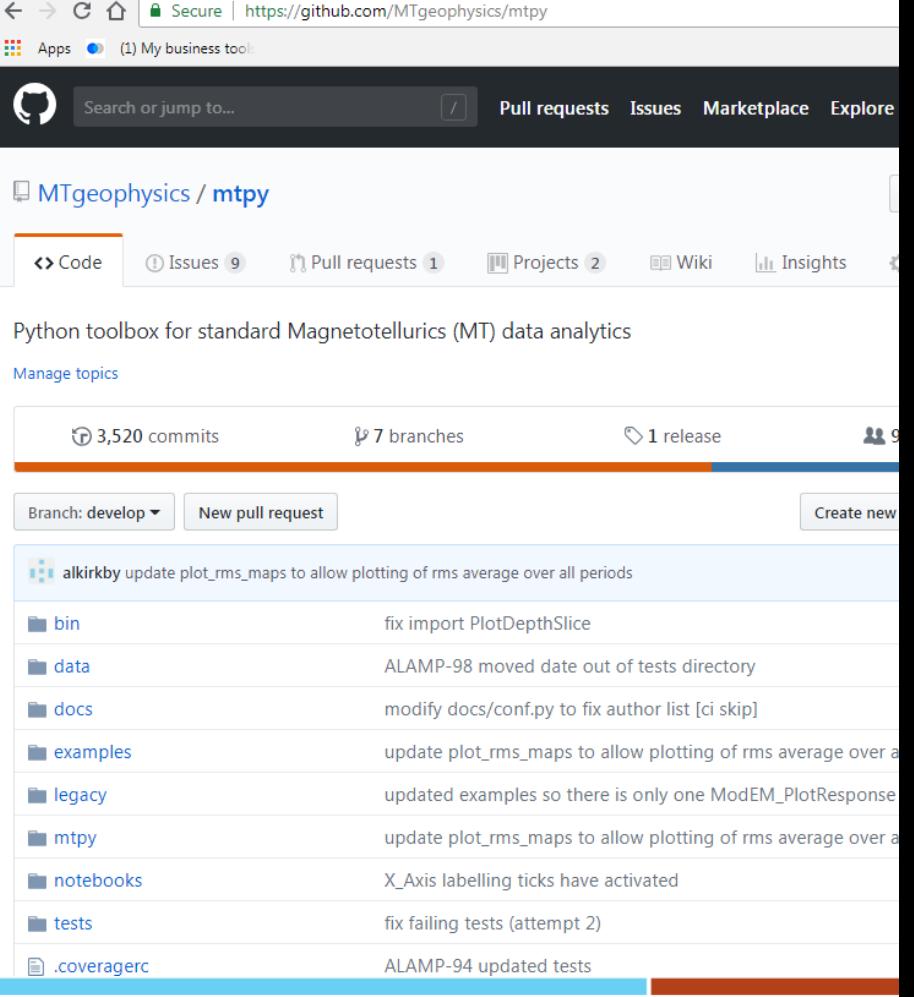

#### **MTPy access and usage**

General Public License (3.0) – free, open source

However, as with most open source software:

- We provide no warranty
- If you modify the code, please link to the original

If you use MTPy we would appreciate it if you acknowledge the use of the software and provide a link to the repository, you can cite:

**Krieger, L. & Peacock, J. 2014.** A Python Toolbox for Magnetotellurics. Computers and Geosciences, v.72, p167-175

**Kirkby, A., Zhang, F., Peacock, J., Hassan, R., & Duan, J. (2019).** The MTPy software package for magnetotelluric data analysis and visualisation. Journal of Open Source Software, 4(37), 1358-1358. doi:10.21105/joss.01358

Please let us know of any bugs via the GitHub 'Issues' page

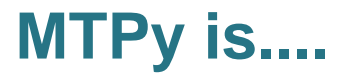

A collection of tools to (hopefully) help you carry out processing, analysis, modelling, and visualisation of MT data

A work in progress

Largely script based

## **MTPy is not...**

Perfect

**Complete** 

Bug-free

A black box

(i.e. we strongly advise to check your outputs and understand what you are doing)

## **Python**

Useful to have some background knowledge of Python to get the most out of **MTP**<sub>V</sub>

Lots of (free and paid) online resources and courses

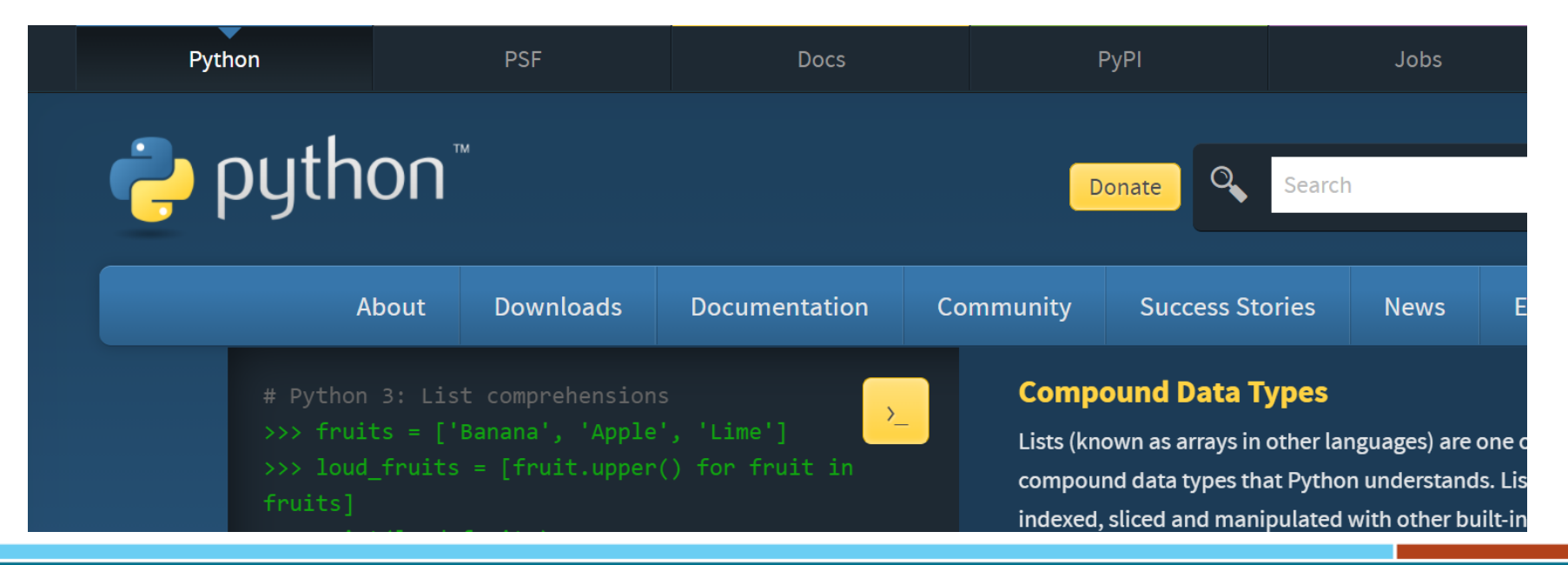

# **MTPy overview**

- Structured around the main analysis steps for MT
- Core, Processing, Analysis, Modeling, Imaging + Utils to support all functionality
- **Interlinked**
- This presentation will cover Core, Analysis, Imaging, Modeling, and Utils

MTPy structure (modified from Krieger and Peacock, 2014)

#### **MTPy Key Functionality**

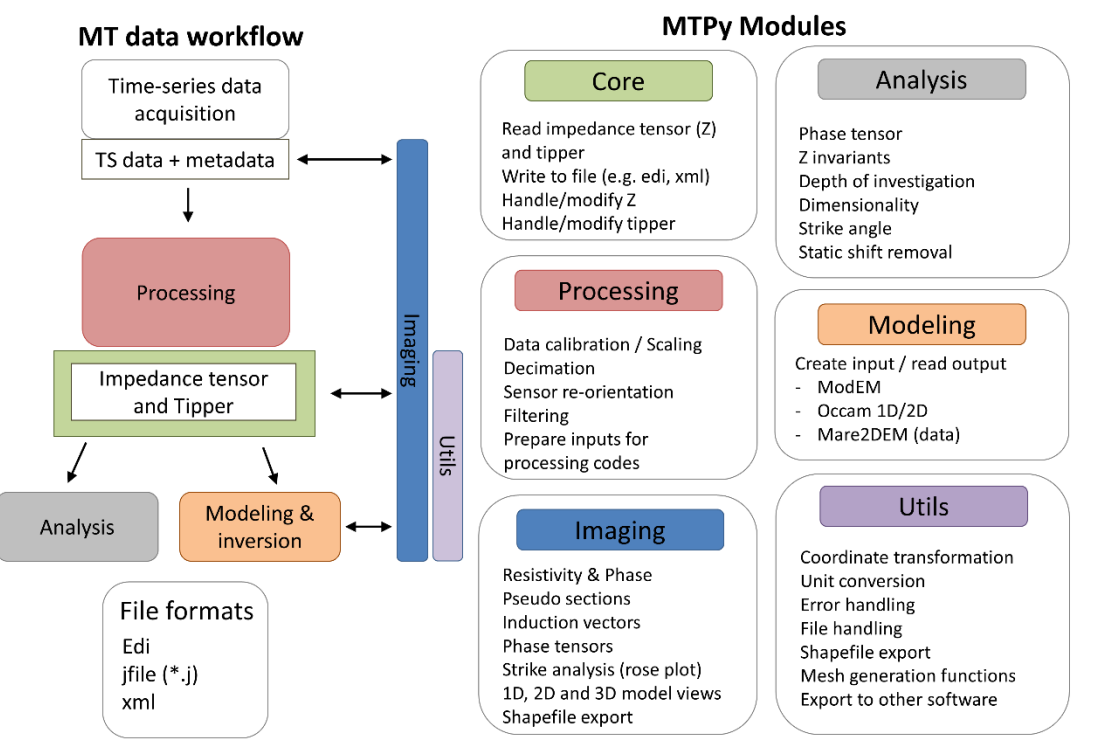

### **MTPy v2.0 – draft structure**

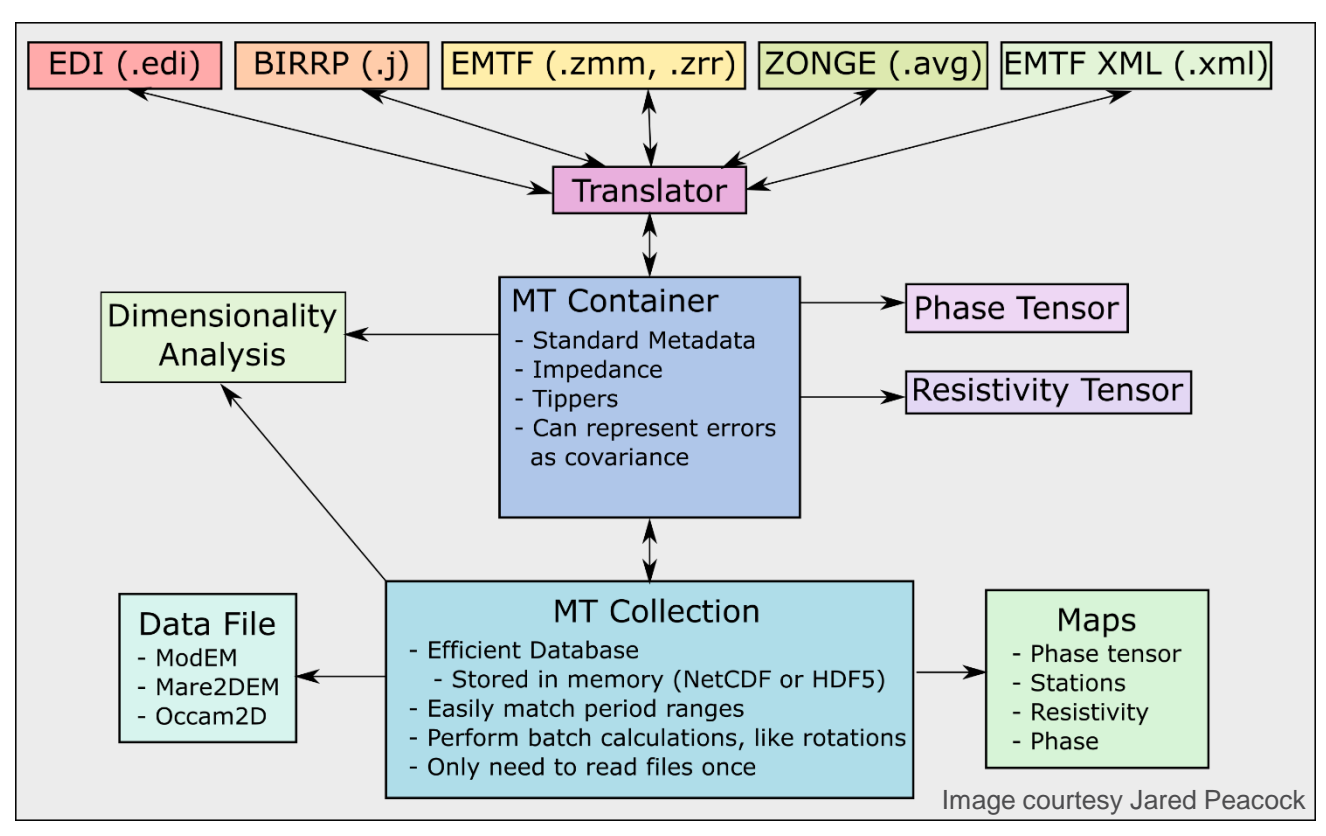

## **Core**

Basic handling of frequency domain (processed) data

Reading in of station metadata (e.g. location etc)

Conversions from Z to apparent resistivity and phase and vice versa (via **utils** modules)

Functions include: reading edi file, rewriting, handling edi file set. Allows you to rewrite the data with some change made (e.g. interpolate onto different frequencies).

Some of the core modules link to **imaging** to allow plotting.

## **Analysis**

Covers analysis of MT data completed prior to modelling

Dimensionality, strike analysis, phase tensors, static shift calculation, penetration depth, invariants

Links with **core** for reading the data, **utils** to carry out some of the analyses and **imaging** to view the results

In this presentation we will cover:

- dimensionality
- strike analysis
- phase tensor (plots)
- penetration depth

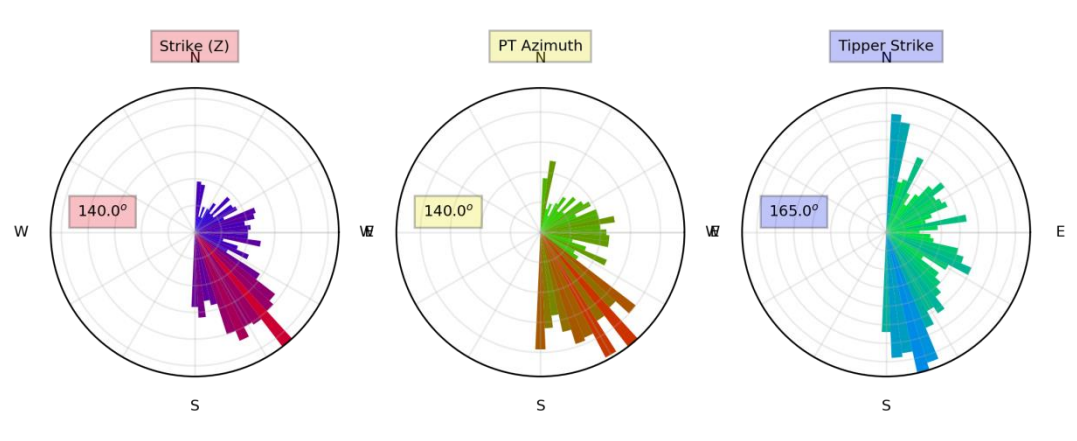

## **Imaging**

Plotting of impedance/resistivity/phase data as well as the results from modules within **analysis**, **modeling**. Includes:

- Data plots (e.g. resistivity/phase at a single site and on maps)
- Analysis plots (e.g. strike angle, phase tensors, penetration depth)
- **Model** plots (e.g. data/response, resistivity model maps/slices)

© Commonwealth of Australia (Geoscience Australia) 2019

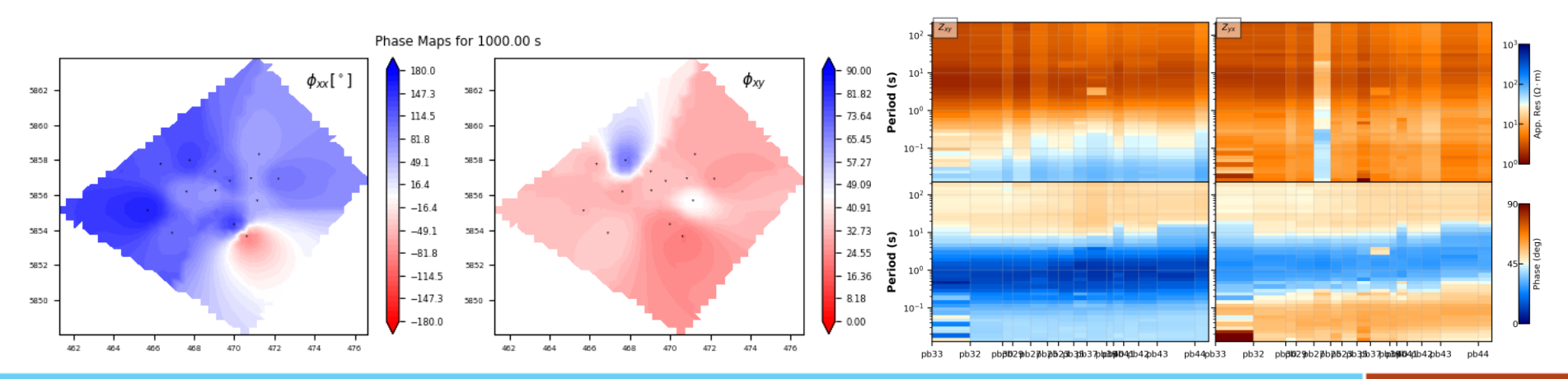

# **Modeling**

Wrapper for commonly used modelling/inversion packages

- Occam1D
- Occam2D
- Mare2DEM (data file only)
- ModEM

Creates input files and allows visualisation of outputs.

Also allows conversion of outputs to other formats (e.g. Gocad sgrid)

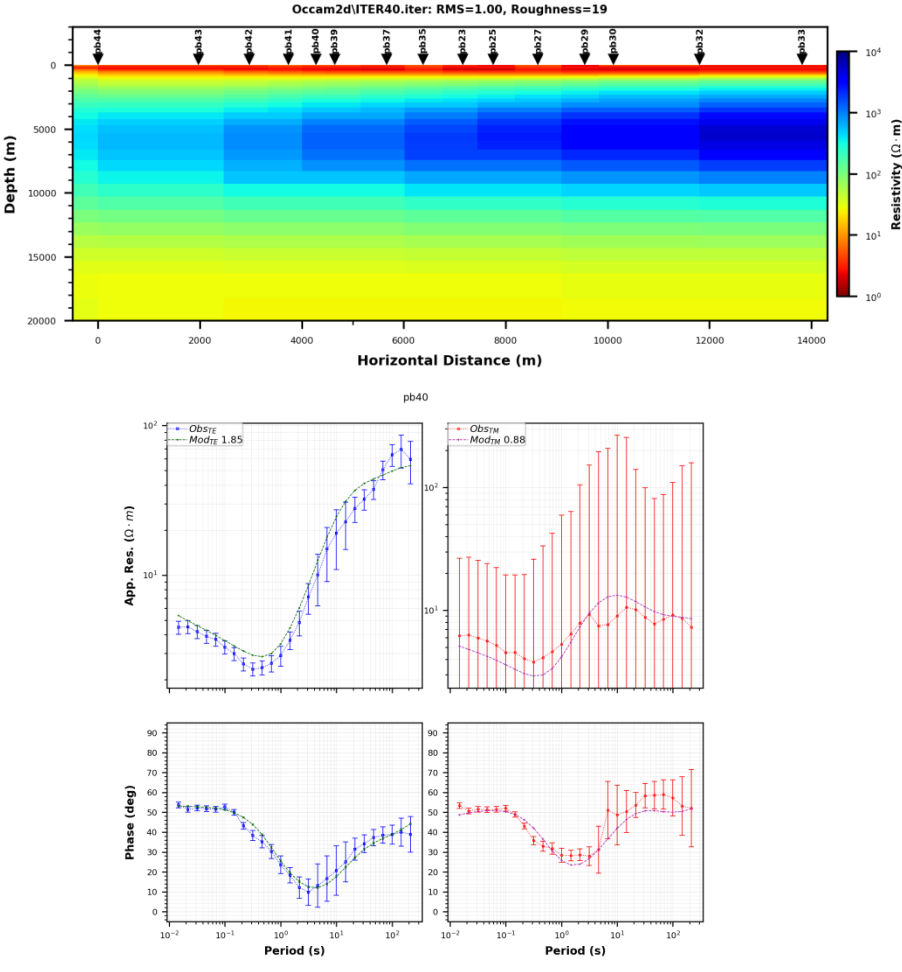

## **Utils**

Contains much of the functionality that underlies all other modules, e.g.:

- Projections and transformations (gis tools)
- Conversion to external formats (shapefiles, gocad, convert\_modem\_data\_to\_geogrid)
- Filehandling
- Calculator

+ more….

array2raster.py Ascii replace res values.py **a** basemap tools.py  $\rightarrow$  calculator.py **P** concatenate input.py  $\rightarrow$  configfile.py convert modem data to geogrid.py edi folders.py  $\rightarrow$  exceptions.py  $\rightarrow$  filehandling.py  $\rightarrow$  gis tools.py  $\rightarrow$  gocad.py matplotlib\_utils.py **P** mesh tools.py  $\rightarrow$  mtpy decorator.py  $\rightarrow$  mtpylog.py plot\_geotiff\_imshow.py plot\_rms\_iterations.py

- $\rightarrow$  shapefiles.py
- **P** shapefiles creator.py

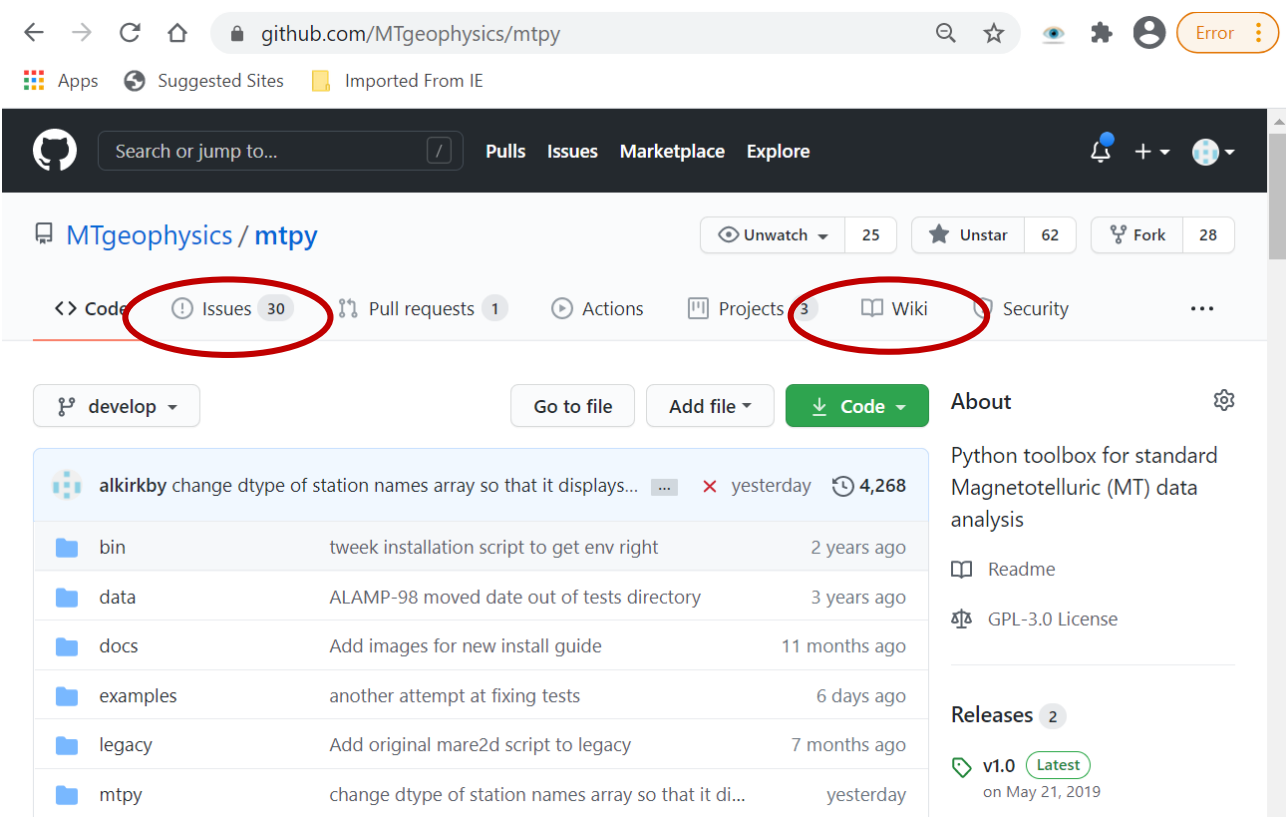

■ qithub.com/MTgeophysics/mtpy  $\leftarrow$  $Error \t{?}$  $\mathbf{H}$  Apps Suggested Sites **Repair** Imported From IF • Kirkby, A.L., Zhang, F., Peacock, J., Hassan, R., Duan, J., 2019. The MTPy software package for magnetotelluric data analysis and visualisation. Journal of Open Source Software, 4(37), 1358. https://doi.org/10.21105/joss.01358 • Krieger, L., and Peacock, J., 2014. MTpy: A Python toolbox for magnetotellurics. Computers and Geosciences, 72, p167-175. https://doi.org/10.1016/j.cageo.2014.07.013 **Overview** A Python Toolbox for Magnetotelluric (MT) Data Processing, Analysis, Modelling and Visualization • Home Page: https://github.com/MTgeophysics/mtpy • API Documentation: http://mtpy2.readthedocs.io/en/develop/ • Issue tracking: https://github.com/MTgeophysics/mtpy/issues • Installation Guide (Wiki Pages): https://github.com/MTgeophysics/mtpy/wiki · User Guide: https://github.com/MTgeophysics/mtpy/blob/develop/docs/MTPy%20User%20 Guide.pdf Note that this repository has superseded the geophysics/mtpy and

GeoscienceAustralia/mtpy2

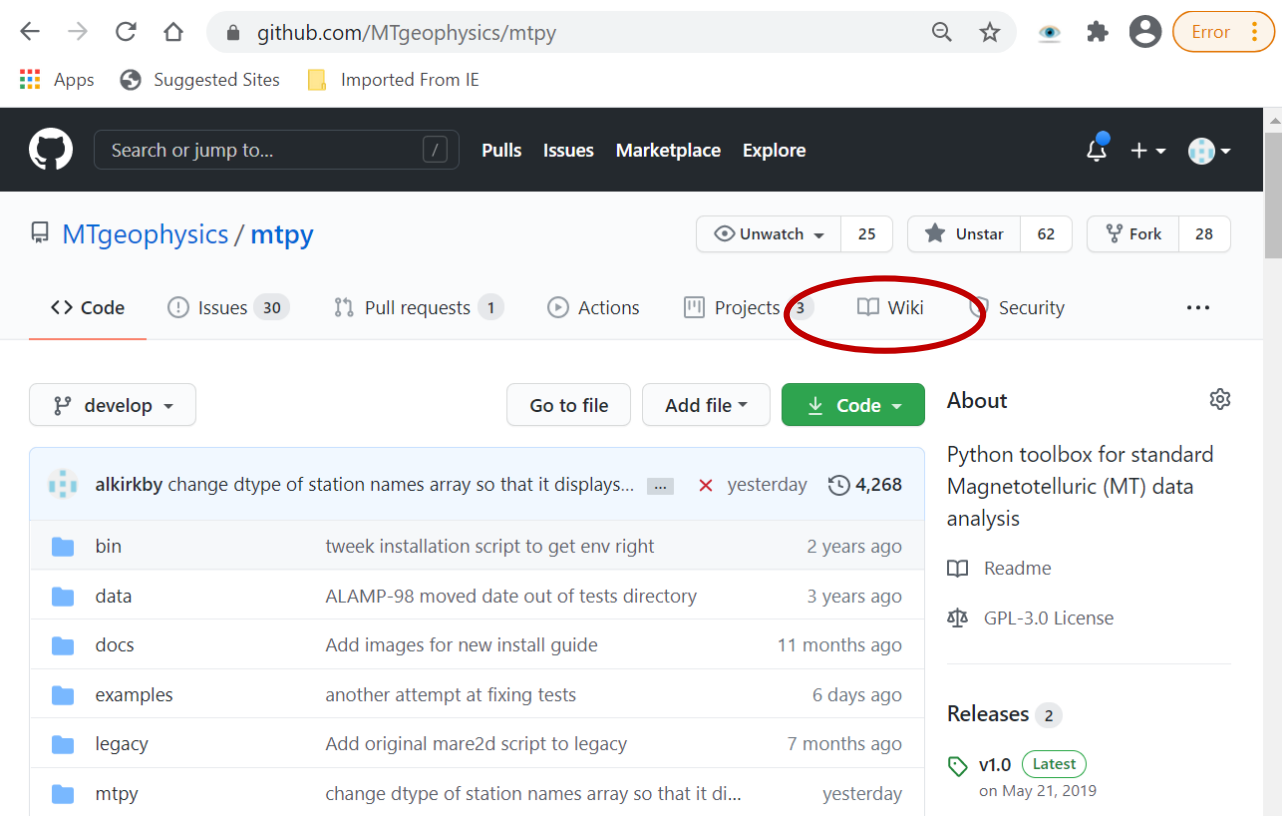

#### **GEOSCIENCE AUSTRALIA**  $\begin{array}{|c|c|c|}\n\hline\n\bullet & \bullet \\
\hline\n\end{array}$ © Commonwealth of Australia (Geoscience Australia) 2019

EMinar, A Kirkby - MTPy, February 2021

## **Wiki (Installation guide)**

#### <https://github.com/MTgeophysics/mtpy/wiki/MTPy-installation-guide-for-Windows-10-and-Ubuntu-18.04>

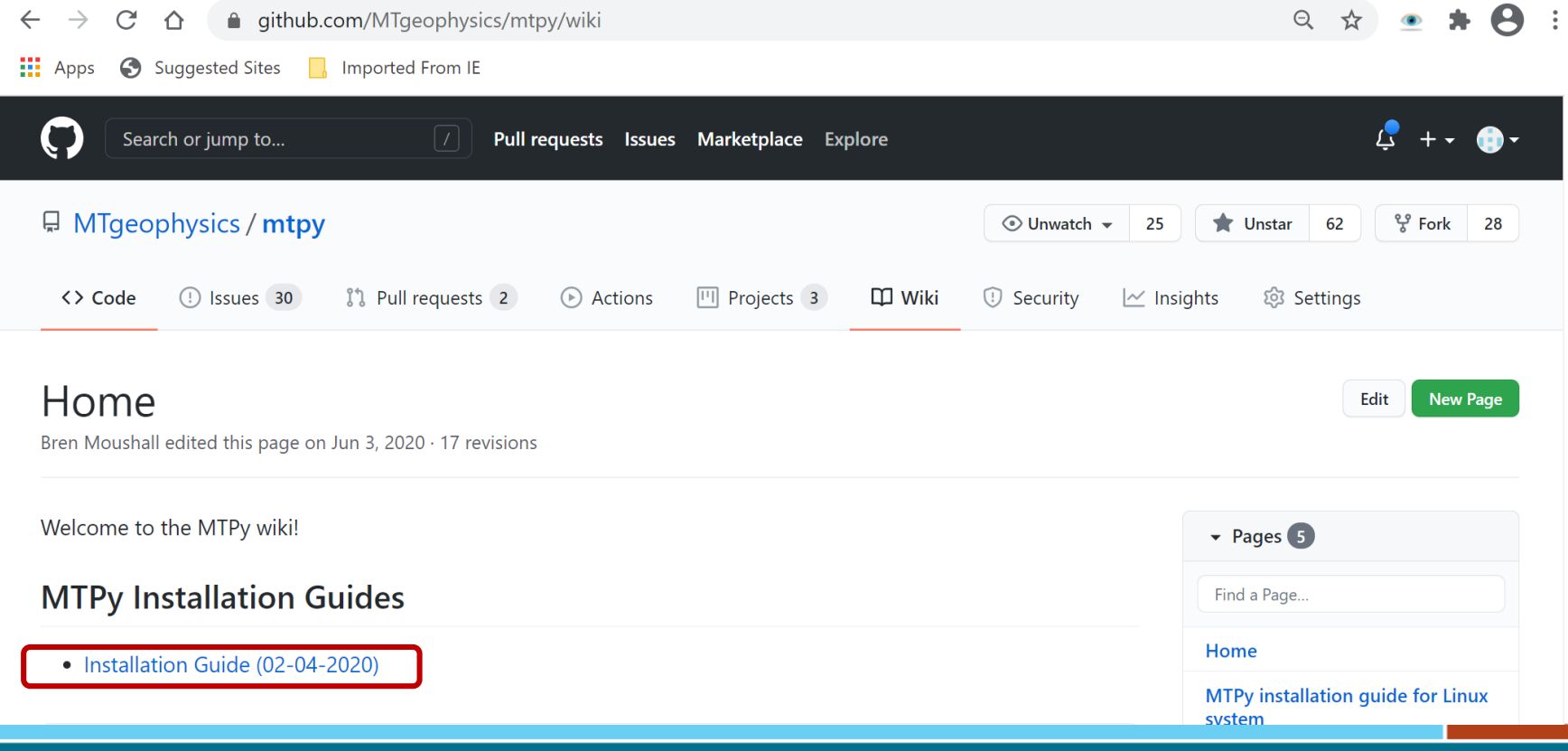

© Commonwealth of Australia (Geoscience Australia) 2019

■ qithub.com/MTgeophysics/mtpy  $\leftarrow$  $Error \t{?}$  $\mathbf{H}$  Apps Suggested Sites **Repair** Imported From IF • Kirkby, A.L., Zhang, F., Peacock, J., Hassan, R., Duan, J., 2019. The MTPy software package for magnetotelluric data analysis and visualisation. Journal of Open Source Software, 4(37), 1358. https://doi.org/10.21105/joss.01358 • Krieger, L., and Peacock, J., 2014. MTpy: A Python toolbox for magnetotellurics. Computers and Geosciences, 72, p167-175. https://doi.org/10.1016/j.cageo.2014.07.013 **Overview** A Python Toolbox for Magnetotelluric (MT) Data Processing, Analysis, Modelling and Visualization • Home Page: https://github.com/MTgeophysics/mtpy • API Documentation: http://mtpy2.readthedocs.io/en/develop/ • Issue tracking: https://github.com/MTgeophysics/mtpy/issues • Installation Guide (Wiki Pages): https://github.com/MTgeophysics/mtpy/wiki · User Guide: https://github.com/MTgeophysics/mtpy/blob/develop/docs/MTPy%20User%20 Guide.pdf Note that this repository has superseded the geophysics/mtpy and

GeoscienceAustralia/mtpy2

## **Documentation**

<https://mtpy2.readthedocs.io/en/develop/>

Pulled from comments in the modules

Some modules \*\*may\*\* be missing

If it's missing, let us know

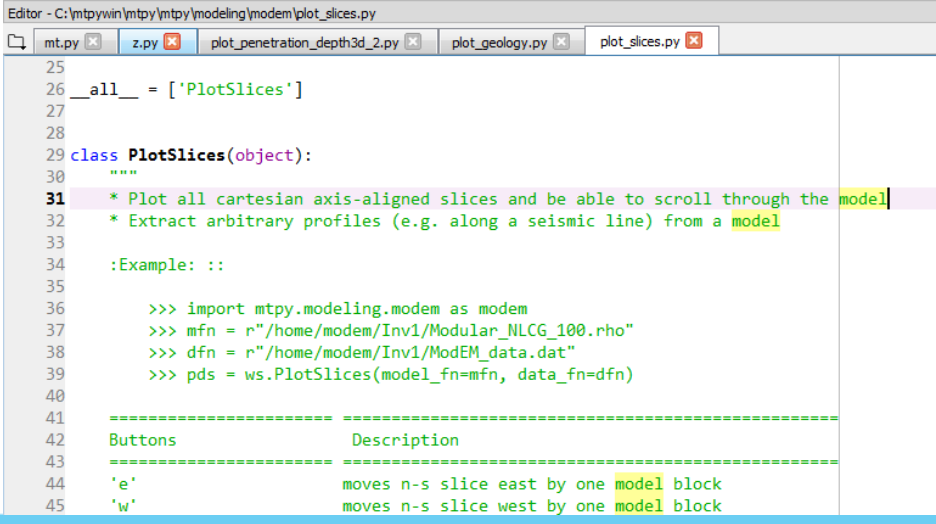

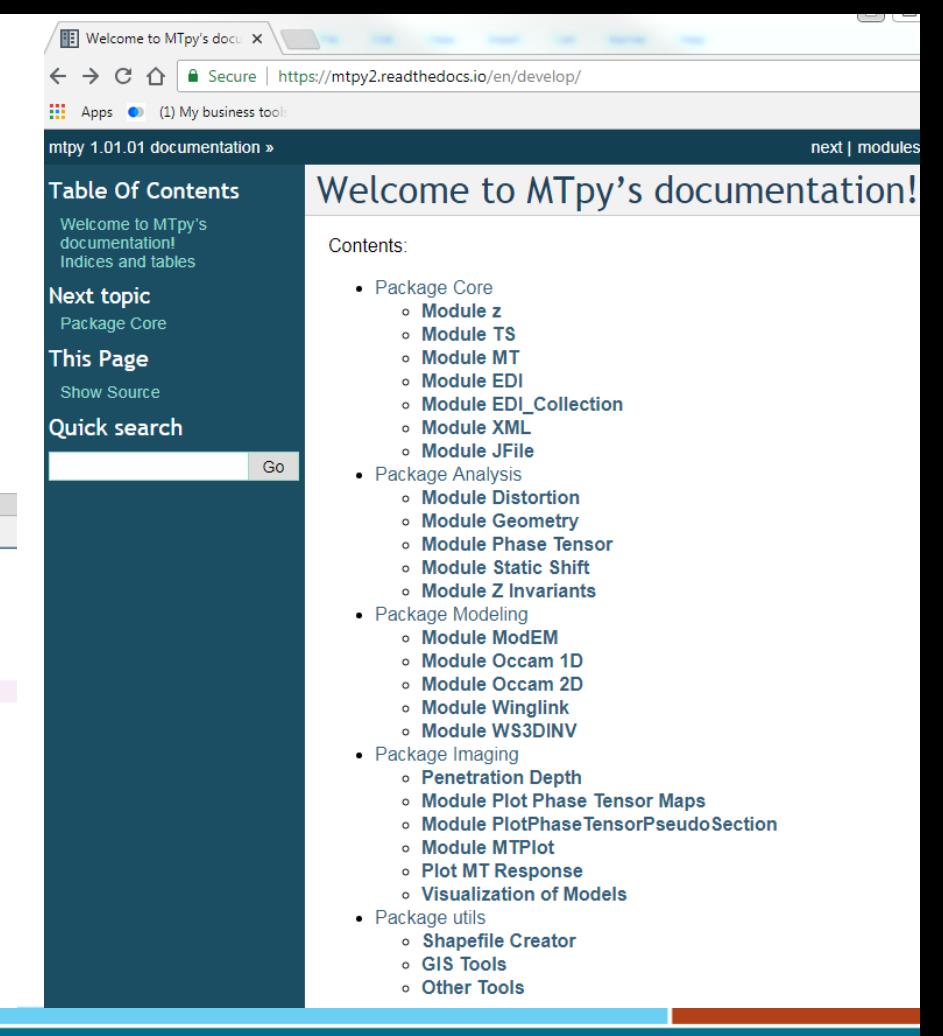

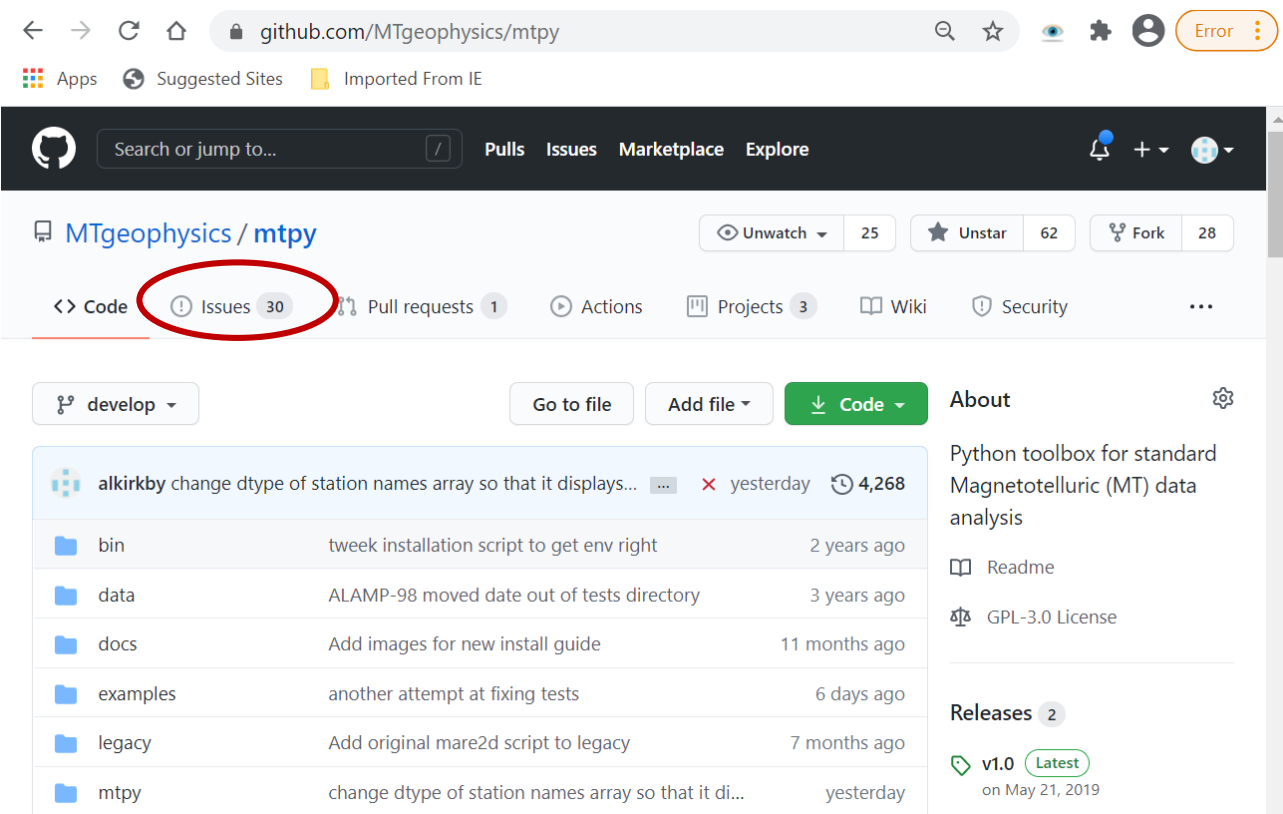

#### **GEOSCIENCE AUSTRALIA**  $\begin{array}{|c|c|c|}\n\hline\n\bullet & \bullet \\
\hline\n\end{array}$ © Commonwealth of Australia (Geoscience Australia) 2019

EMinar, A Kirkby - MTPy, February 2021

#### **Issues**

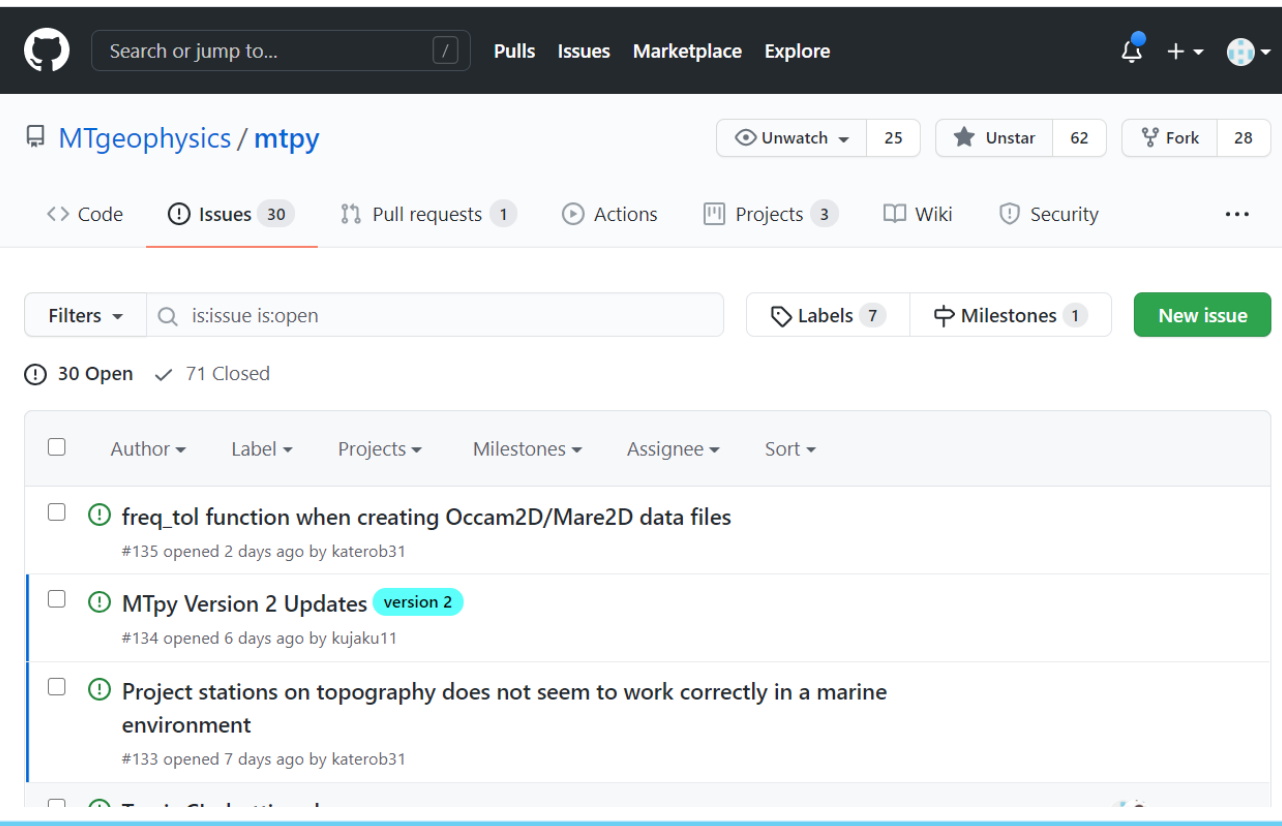

## **Getting started - installing MTPy**

We recommend installing the following:

- Anaconda Python distribution: <https://anaconda.org/anaconda/python>
- [Git shell \(if on windows\) \(e.g. git for windows https://git](https://git-scm.com/download/win)scm.com/download/win)

We suggest installing these into a common directory so it does not interfere with other installations

Once these are installed, you can clone the MTPy repository

>> git clone<https://github.com/MTgeophysics/mtpy.git>

## **Getting started - installing MTPy**

Install dependencies

cd mtpy

>> conda install gdal libgdal geopandas netcdf4 pyyaml

>> pip install obspy

To get updated MTPy (recommend doing this every day): >> git pull

## **Examples folder**

mtpy/examples/scripts

- Example scripts

mtpy/examples/notebooks & mtpy/examples/workshop

- Example notebooks

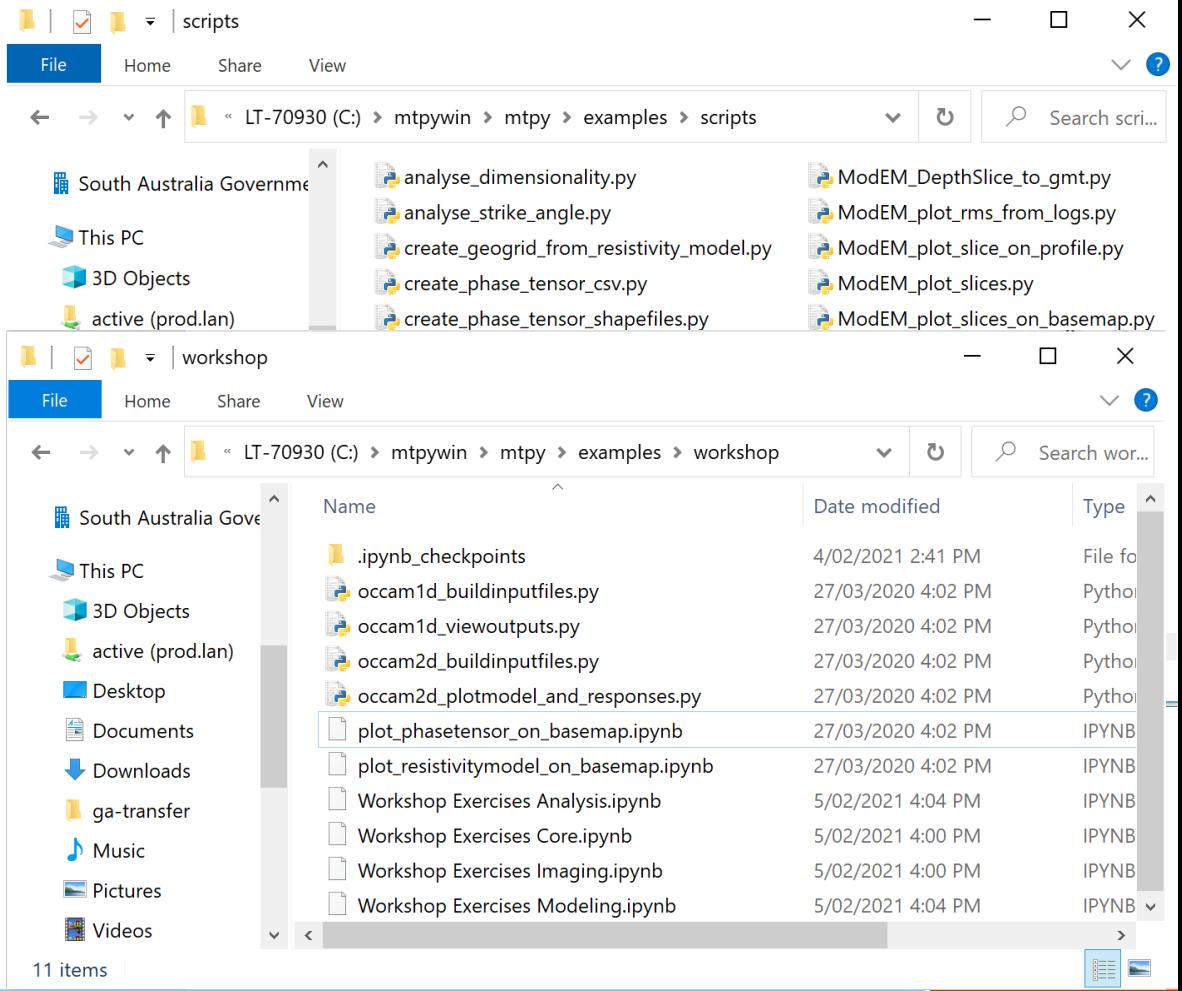

# **Running MTPy**

We recommend using either:

- Jupyter notebook, OR
- Development environment (e.g. Spyder, PyCharm)

## **Jupyter notebook**

Web browser based

Run python code or comments

Run one cell at a time and it stores the result in memory

Can write individual cells to a python script %%writefile example.py

Can also export to latex, html – great for demonstration

The exercises for this workshop are in Jupyter format

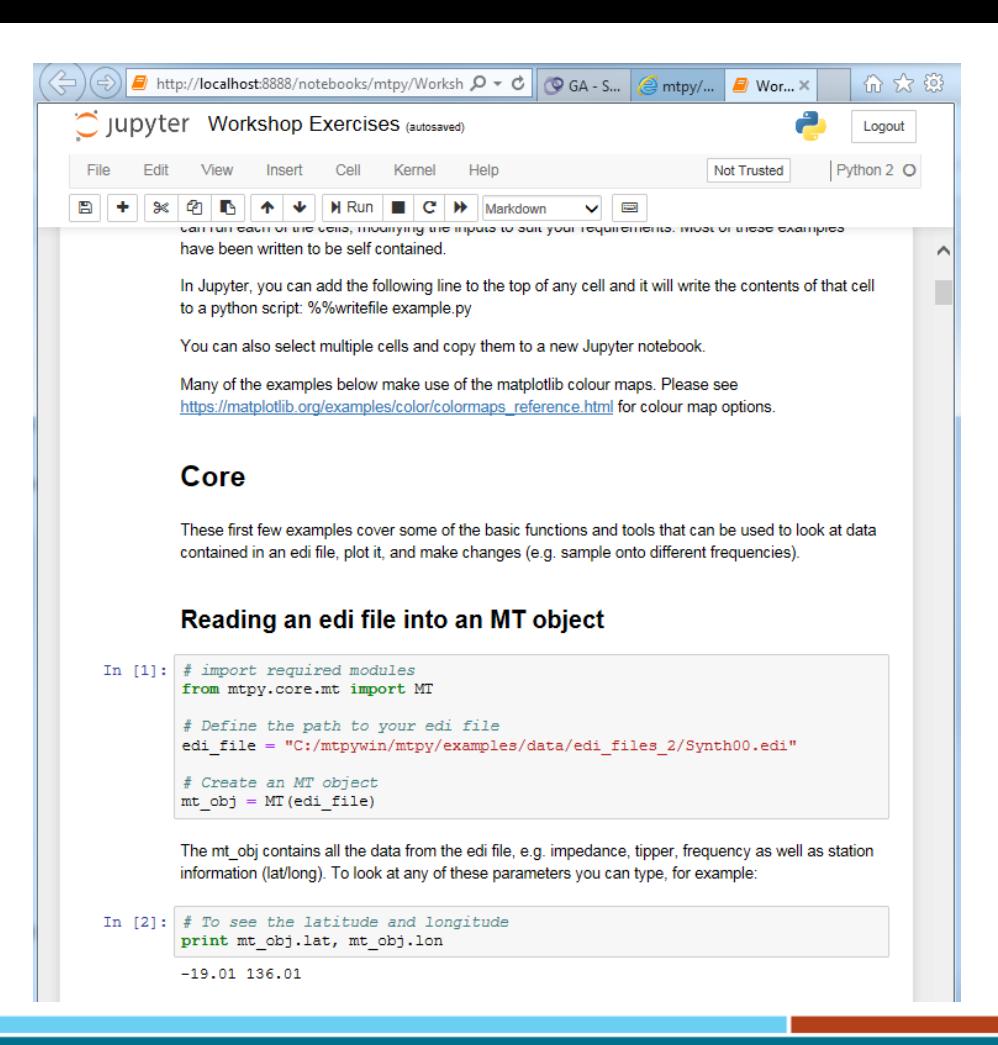

# **Spyder**

Interface for working with Python code

Interactive – warnings for syntax errors etc

Easy to read code

Stores variables in the console allowing you to inspect them later.

Options for pop-out / inline plots

Great for day-to-day use

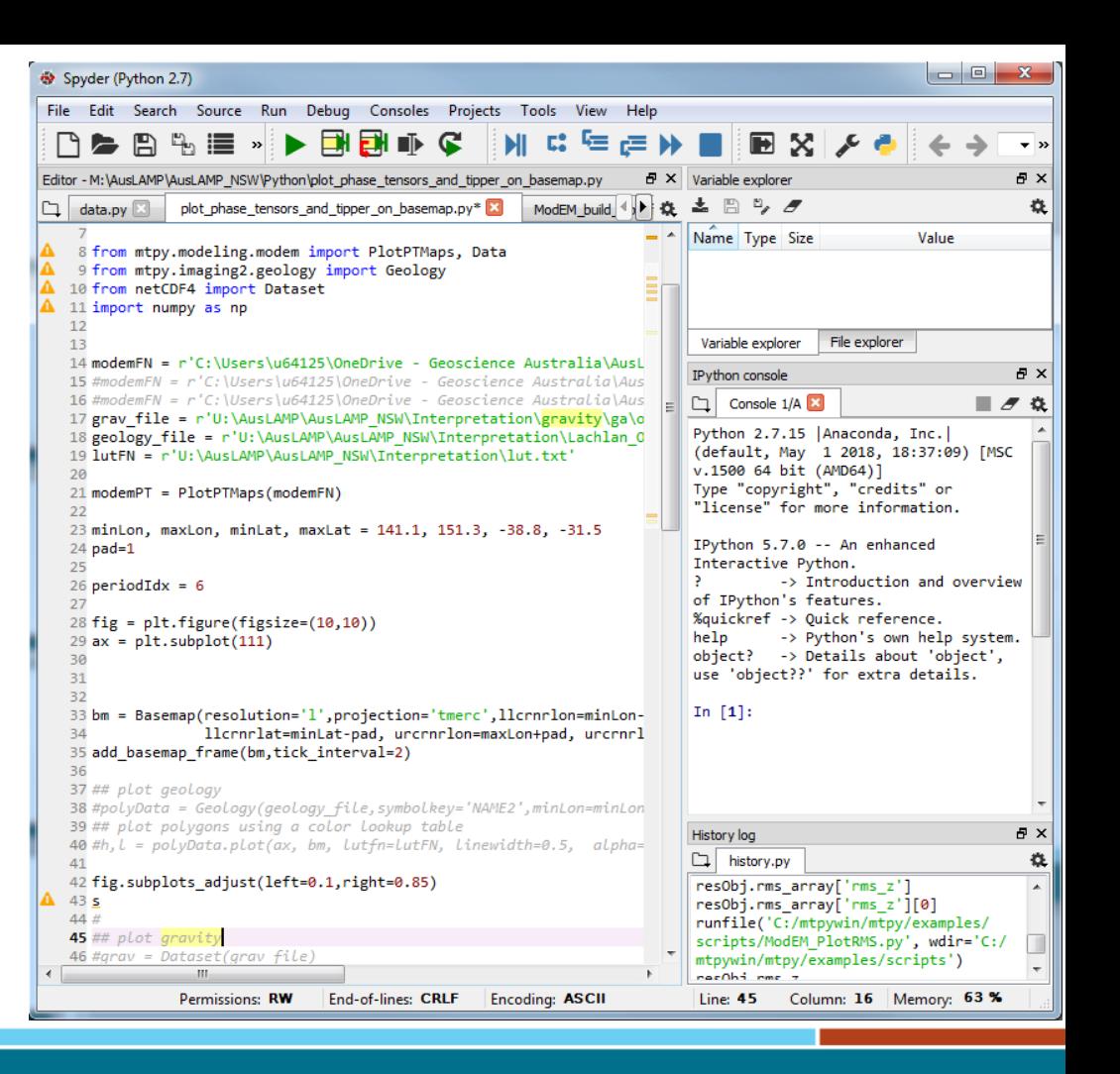

## **Installation of Spyder/Jupyter**

Neither of these are installed in the MTPy package so you will need to install them.

>> conda install jupyter AND/OR >> conda install spyder

>> jupyter notebook &  $\rightarrow$  spyder &

# **A word on python objects**

Most functions in MTPy underpinned by objects

MT object

- MT.lat, MT.lon, MT.elev, other standard metadata
- Z object (impedance tensor) and Tipper object

Z object

- Z.freq Frequency array
- Z.z, Z.z err, Z.resistivity, Z.resistivity err, Z.phase, Z.phase\_err, etc…

Apple

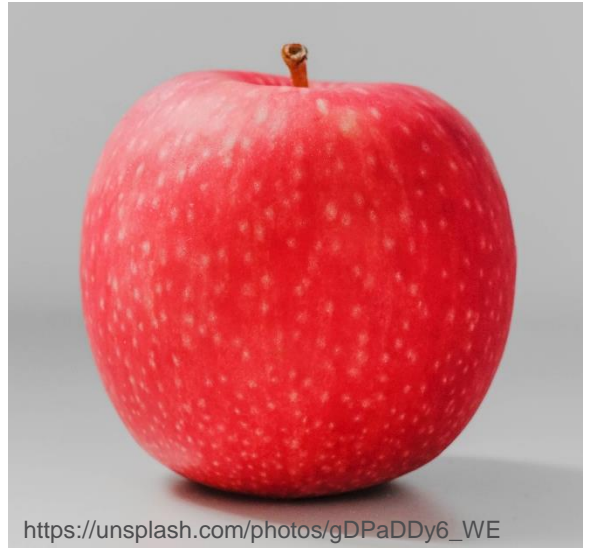

Apple.colour = red Apple.width  $= 0.07$  (m) Apple.height  $= 0.08$  (m) Apple.compute\_volume()

#### **Practical use cases (using AusLAMP data!)**

- 1. Reading, writing an edi file
- 2. Simple analysis tools (dimensionality, strike angle)
- 3. Plotting an edi file
- 4. Penetration depth (Niblett-Bostick transform)
- 5. Data plots (phase tensor, pseudosections)
- 6. Inputs and outputs for inversion

#### **Dataset**

AusLAMP data from New South Wales and Victoria

If you want to see more…..

Data available from: <http://dx.doi.org/10.11636/Record.2020.011> (NSW) and <http://dx.doi.org/10.11636/Record.2018.021> (Victoria)

Model available from:

<http://dx.doi.org/10.26186/131889>

Paper (Kirkby et al 2020) available from: <https://doi.org/10.1016/j.tecto.2020.228560>

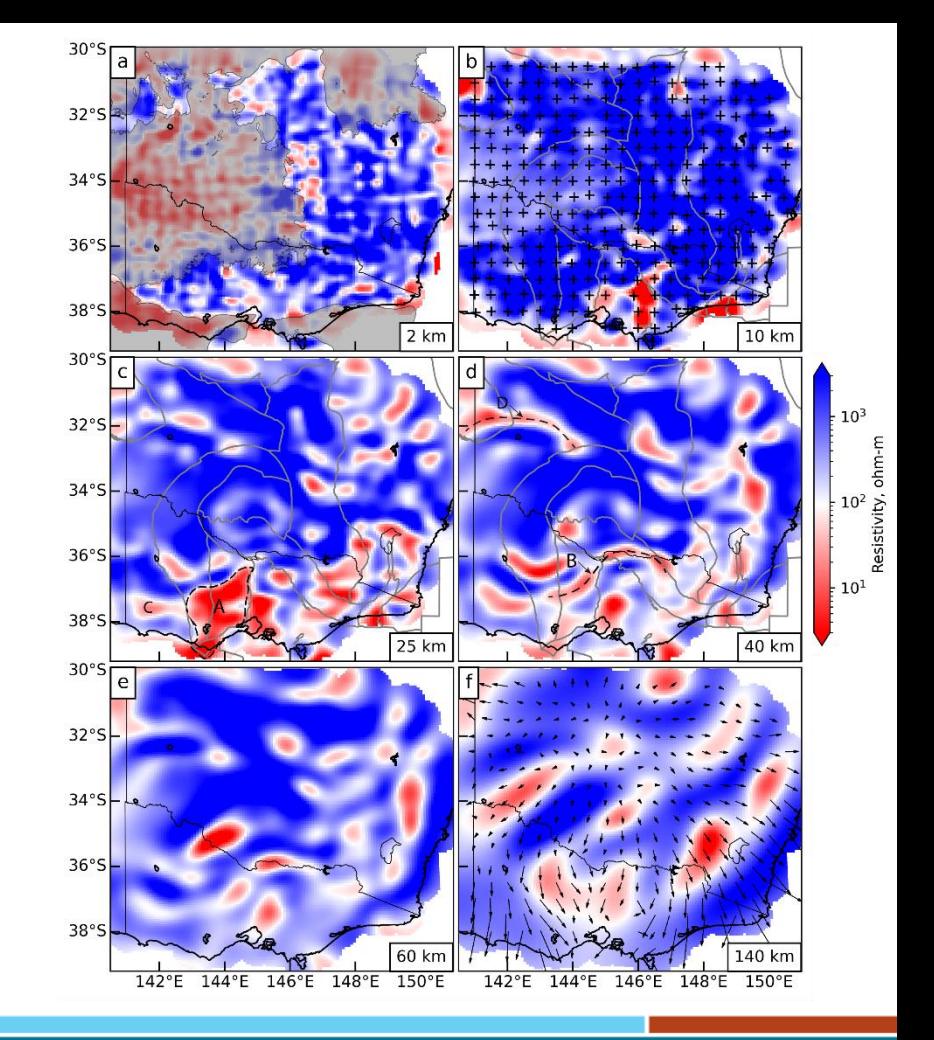

```
# import required modules
from mtpy.core.mt import MT
```

```
# Define the path to your edi file
edi file = r"C:\edifiles\El5.edu"
```
# Create an MT object  $mt$  obj = MT(edi file)

#### **Get station location**

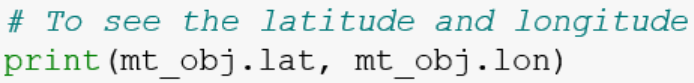

 $-30.49757222222225$  148.04341111111111

# To see the easting, northing, and elevation print (mt obj.east, mt obj.north, mt obj.elev)

600131.4714907524 6625614.777263684 134.0

#### Interrogate the data

```
# e.g. to see the frequencies in the file
print (mt obj.Z.freq)
```

```
[2.00000e-01 1.56250e-01 1.25000e-01 1.00000
e-01 7.93651e-02 6.32911e-02
 5.00000e-02 3.96825e-02 3.16456e-02 2.51256
e-02 1.99203e-02 1.56250e-02
 1.25000e-02 1.00000e-02 7.93651e-03 6.32911
e-0.3 5.00000e-0.3 3.96825e-0.33.16456e-03 2.51256e-03 1.99203e-03 1.56250
e-03 1.25000e-03 1.00000e-03
 7.93651e-04 6.32911e-04 5.00000e-04 3.96825
e-04 3.16456e-04 2.51256e-04
 1.99203e-04 1.56250e-04 1.25000e-04 1.00000
e-04 7.93651e-05 6.32911e-05
 5.00000e-05 3.96825e-05 3.16456e-05 2.51256
e-05 1.99203e-05 1.56250e-05
 1.25000e-05 1.00000e-05]
```
### **Interrogate the data (cont'd)**

print (mt\_obj.Z.z)

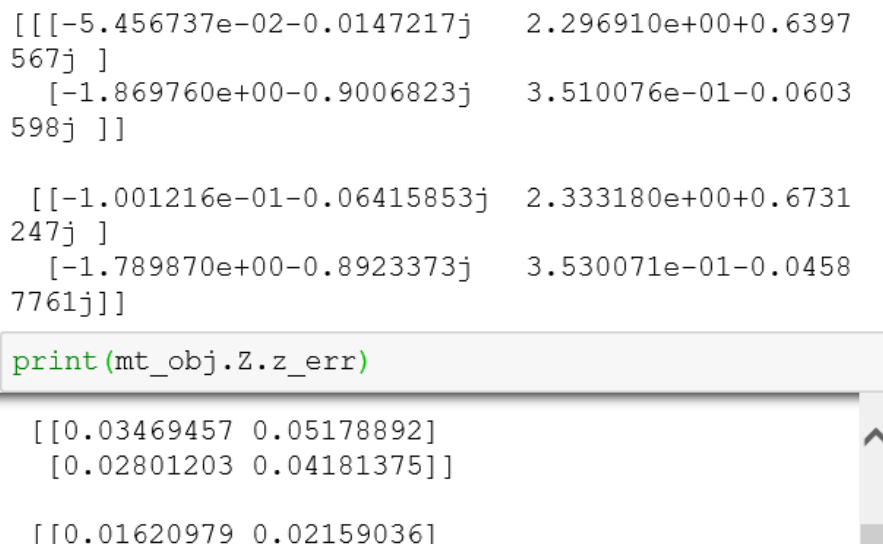

```
[0.01234237 0.01643919]
```
[[0.00705637 0.00857404]  $[0.00551617 0.00670258]$  print (mt obj.Z.resistivity)

```
[[1.00940774e-02 1.79648772e+01]
[1.36108586e+01 4.00845113e-01]
```
[[5.65626070e-02 2.35873031e+01]  $[1.59996019e+01 5.06875071e-01]$ 

[[1.19901742e-01 2.95245908e+01]  $[1.91212334e+01 6.85415226e-01]]$ 

 $[2.03307091e-01 3.50150890e+01]$  $[2.17167443e+01 8.51211575e-01]]$ 

×

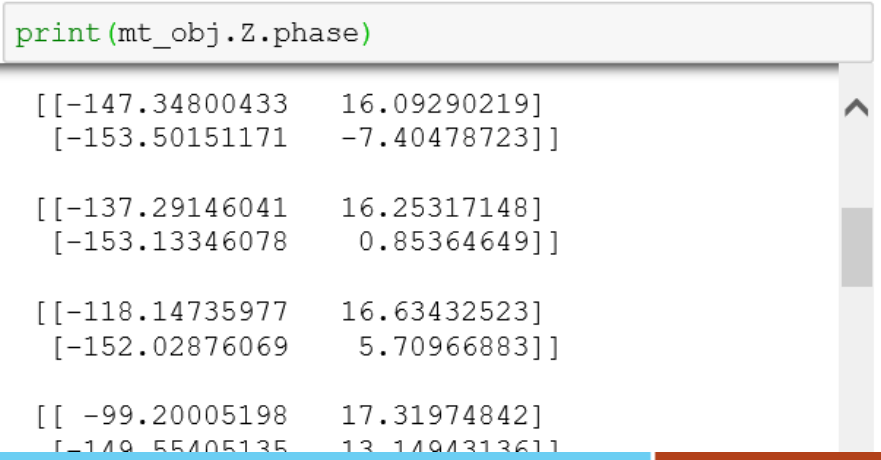

## **Editing data**

#### E.g. interpolate to 5 periods per decade

```
# 5 periods per decade from 10^-4 to 10^3 seconds
from mtpy.utils.calculator import get period list
new freq list = 1./ qet period list(10,3e3,5)
# Create new Z and Tipper objects containing interpolated data
new Z obj, new Tipper obj = mt obj.interpolate (new freq list)
# Write a new edi file using the new data
mt obj.write mt file (
            save dir=r'C:\tmp',
            fn basename='E15 5ppd',
            file type='edi',
            new Z obj=new Z obj, # z object
            new Tipper obj=new Tipper obj, # tipper object
            longitude format='LONG', # write longitudes as 'LONG'
            latlon format='dd'# write as decimal degrees
```
 $'C:\(\tmp\IE15 5ppd 2.edu')$ 

## **Dimensionality**

based on phase tensor ellipses (Caldwell et al 2004, Bibby et al 2005)

```
# Import required modules
from mtpy.analysis.geometry import dimensionality
#Have a look at the dimensionality
print (dimensionality (z object = mt obj. Z,
                 skew threshold = 3, # threshold for 3D
                 eccentricity threshold=0.1 # threshold for 2D
                 ))
 2 2 2 1
 2 3 1 1 1 1 1]
```
### **Strike angle**

```
from mtpy.analysis.geometry import strike angle
# calculate strike
strike = strike angle(z object = mt obj.Z,
                    skew threshold = 3, # threshold for 3D
                    eccentricity threshold=0.1 # threshold for 2D
# display the strike angle for each frequency
# two columns because of 90 degree ambiquity in strike
print (strike)
```

```
\begin{bmatrix} 1 & -4.24687911 & 85.75312089 \end{bmatrix}[0.53546544 - 89.46453456]\begin{bmatrix} 1.71204294 & -88.28795706 \end{bmatrix}2.14208192 -87.857918081
                               nanl
              nan
    2.2151065 -87.7848935 1
  -0.50130871 89.498691291
                               nanl
              nan
```
Many other attributes, e.g. skew angle β, invariants, etc….

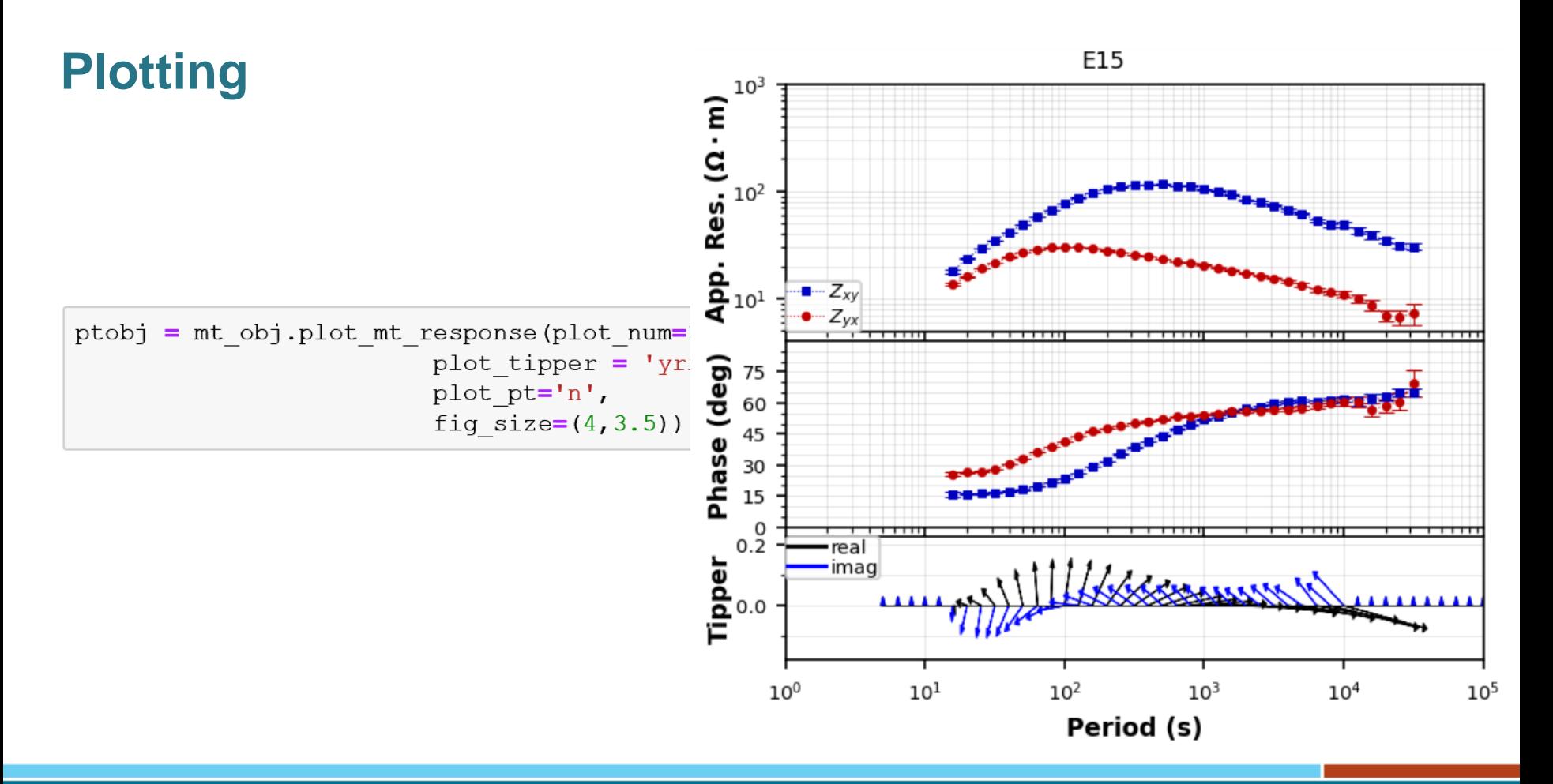

© Commonwealth of Australia **GEOSCIENCE AUSTRALIA**  $\Theta$   $\Theta$ (Geoscience Australia) 2019

EMinar, A Kirkby - MTPy, February 2021

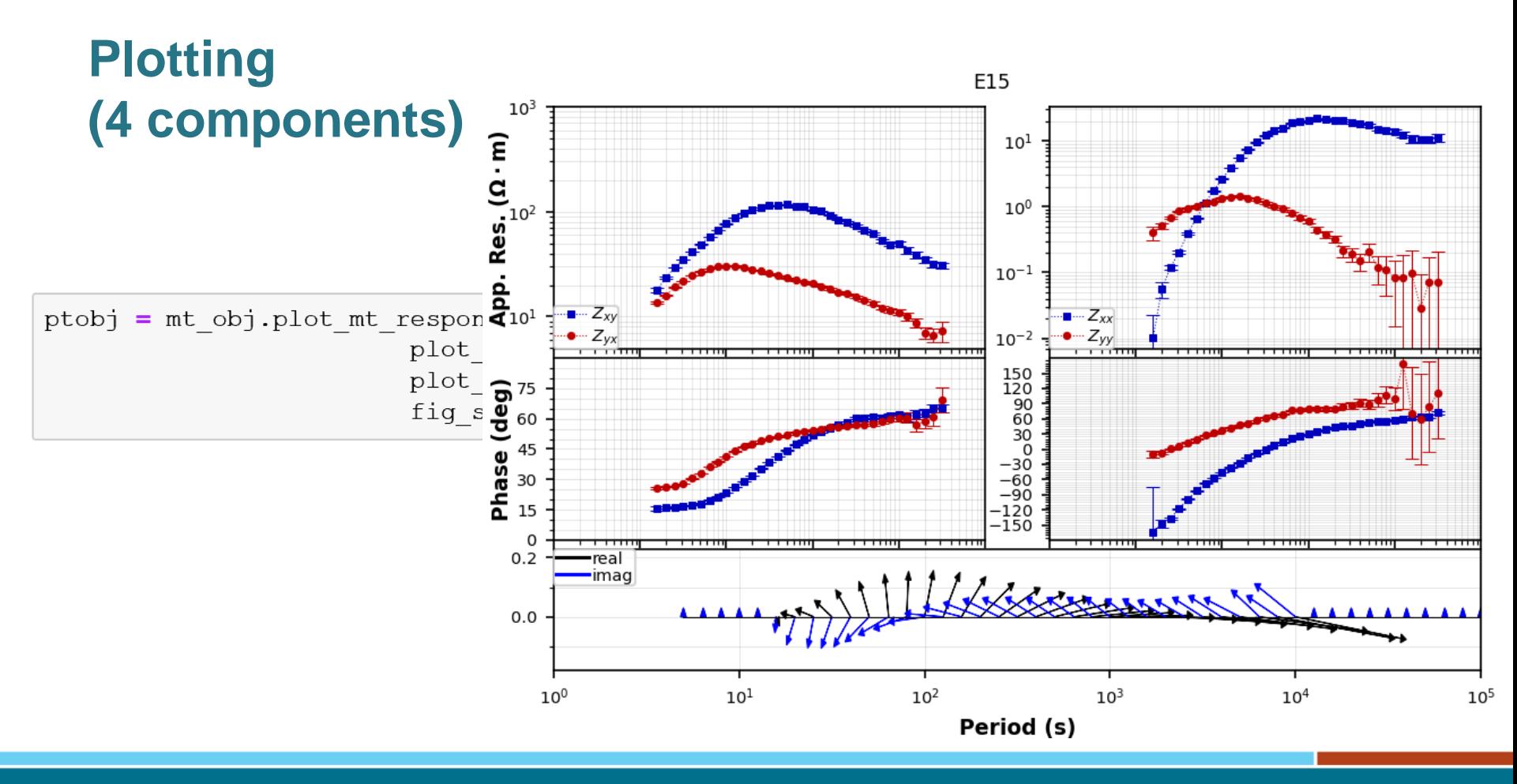

EMinar, A Kirkby - MTPy, February 2021

# **Penetration depth (3d)**

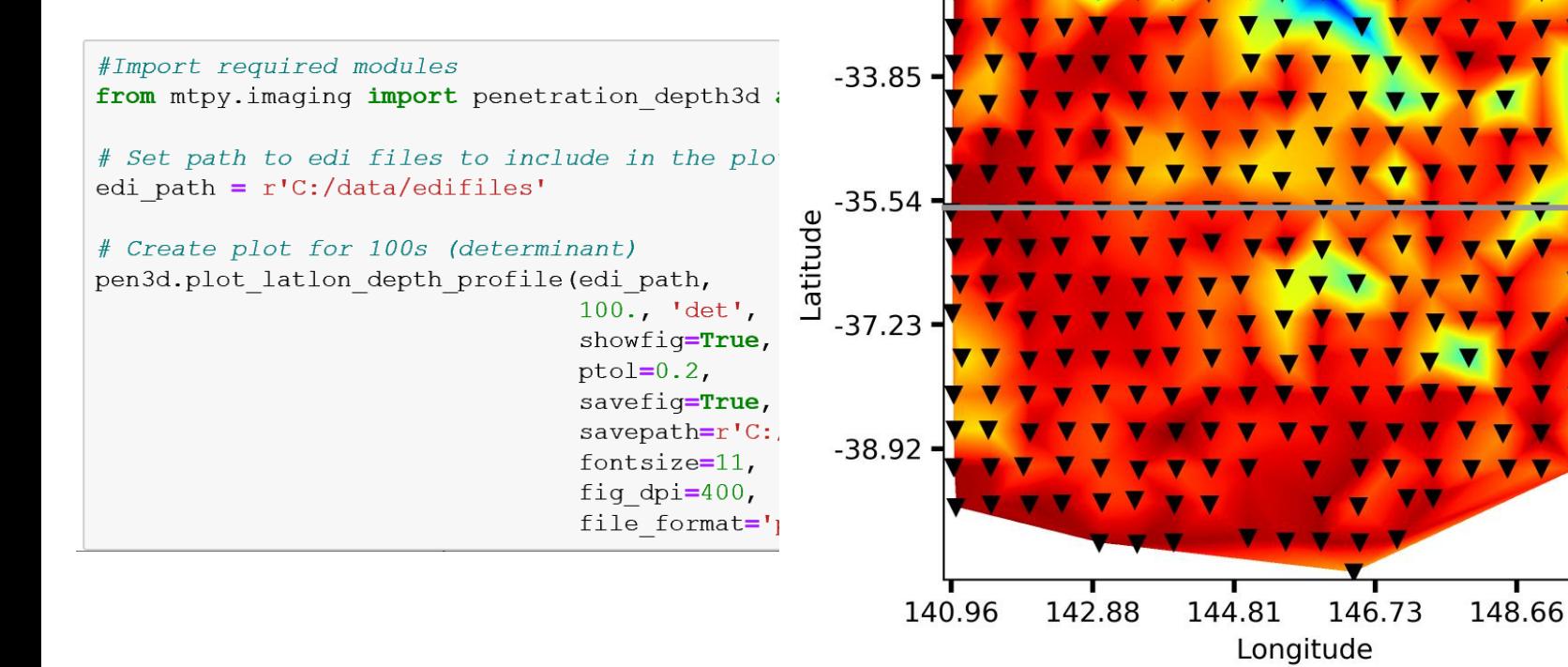

 $-32.17$ 

Penetration Depth at the Period=100.00 seconds

250

200<br>150<br>Penetration Depth (km)

50

**GEOSCIENCE AUSTRALIA**  $\bullet$   $\bullet$ © Commonwealth of Australia (Geoscience Australia) 2019

## **Penetration depth (2d)**

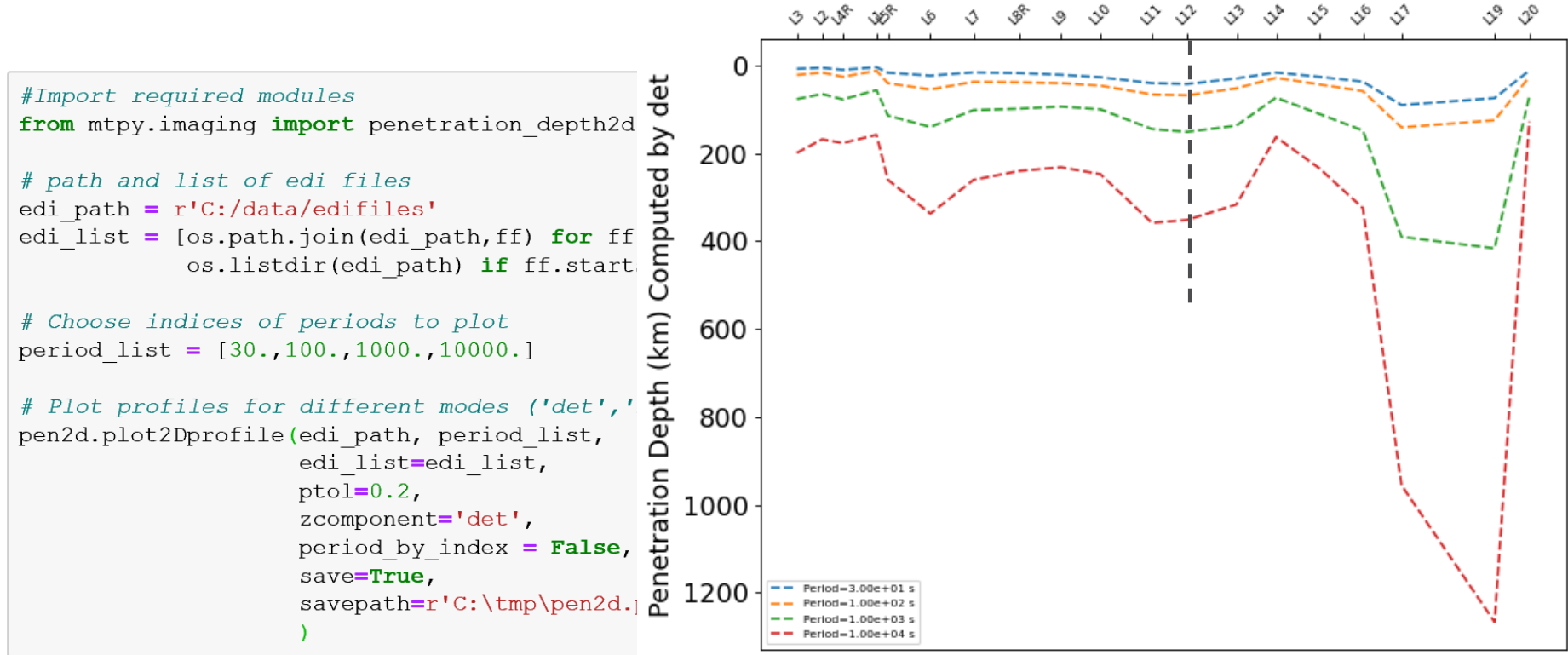

MT Penetration Depth Profile Over Stations.

## **Penetration depth (1d)**

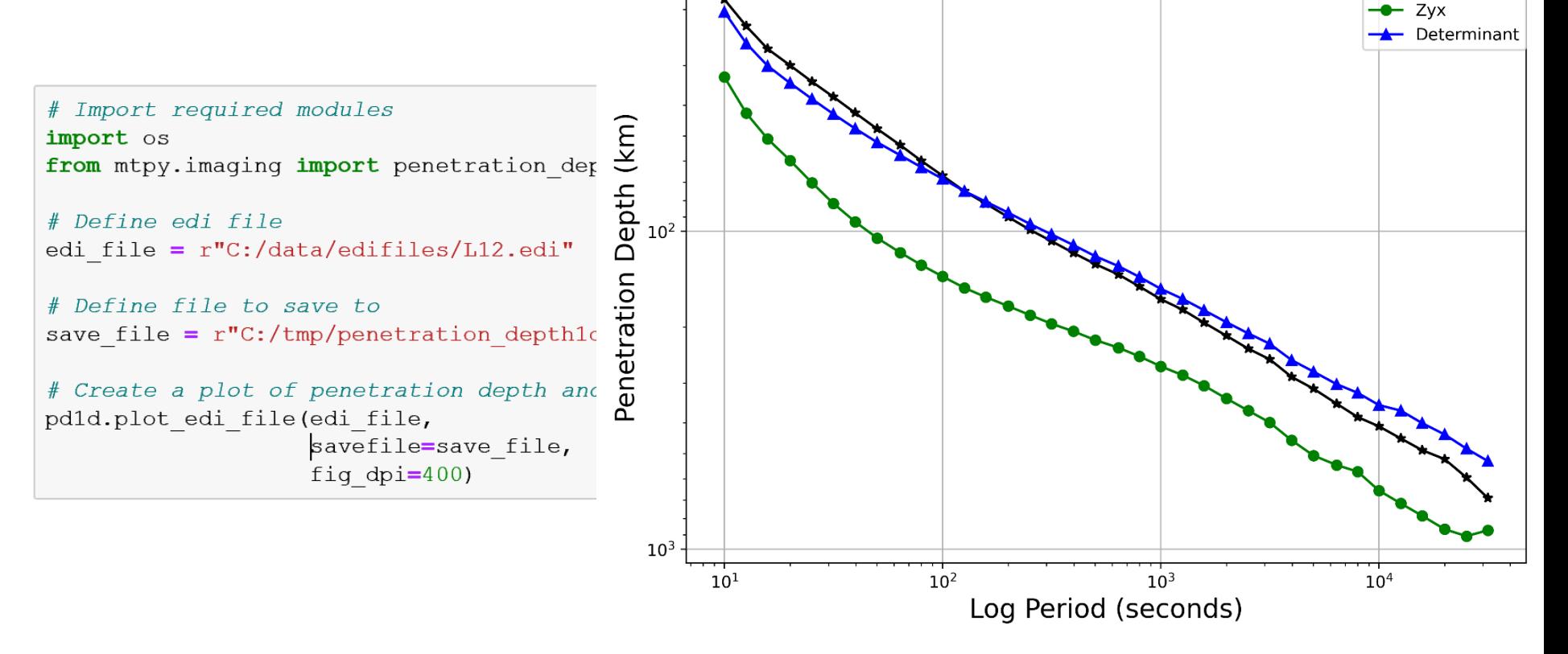

Penetration Depth for file C:\data\edifiles\L12.edi

**GEOSCIENCE AUSTRALIA** © Commonwealth of Australia (Geoscience Australia) 2019

EMinar, A Kirkby - MTPy, February 2021

Zxy

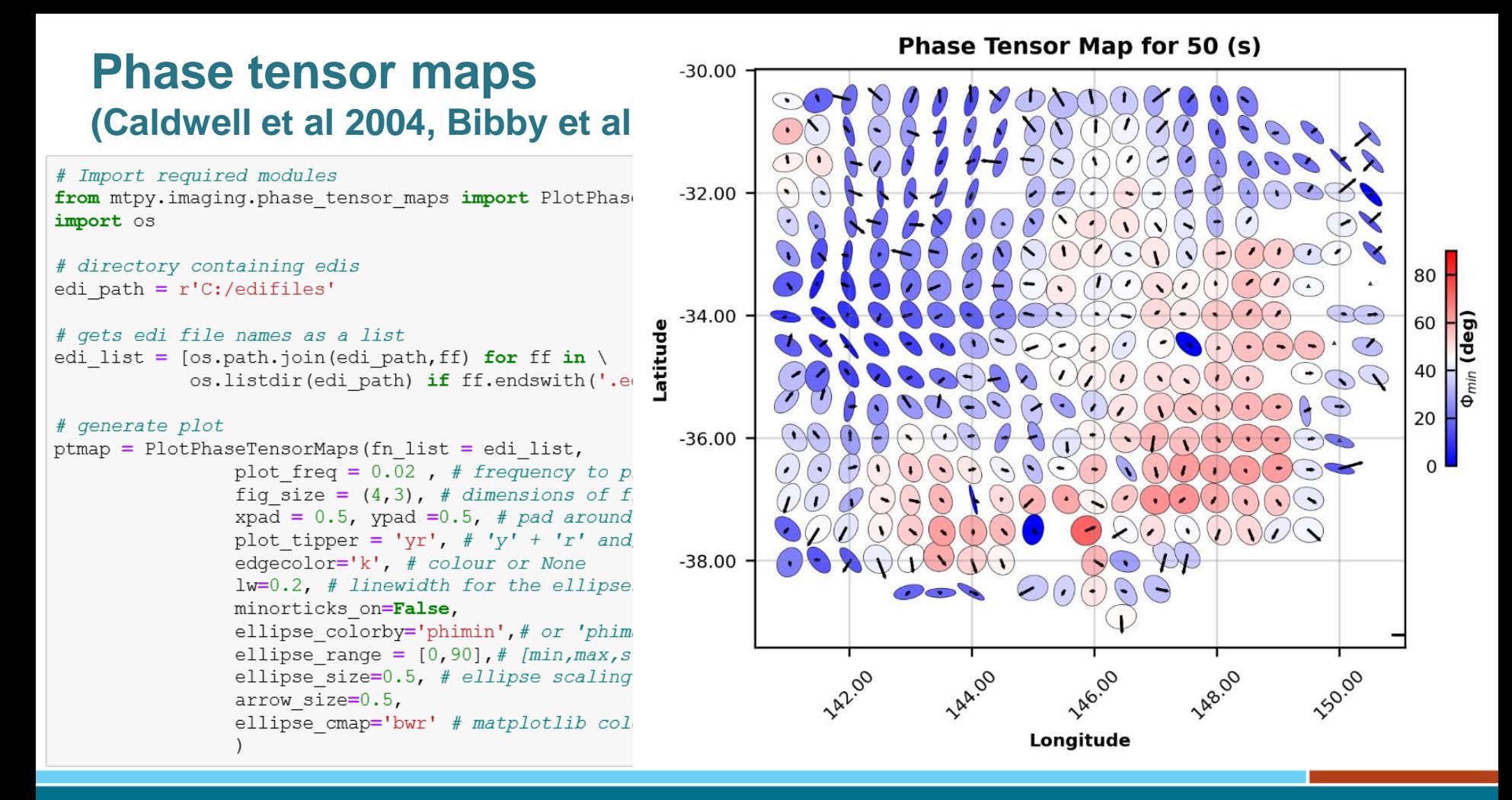

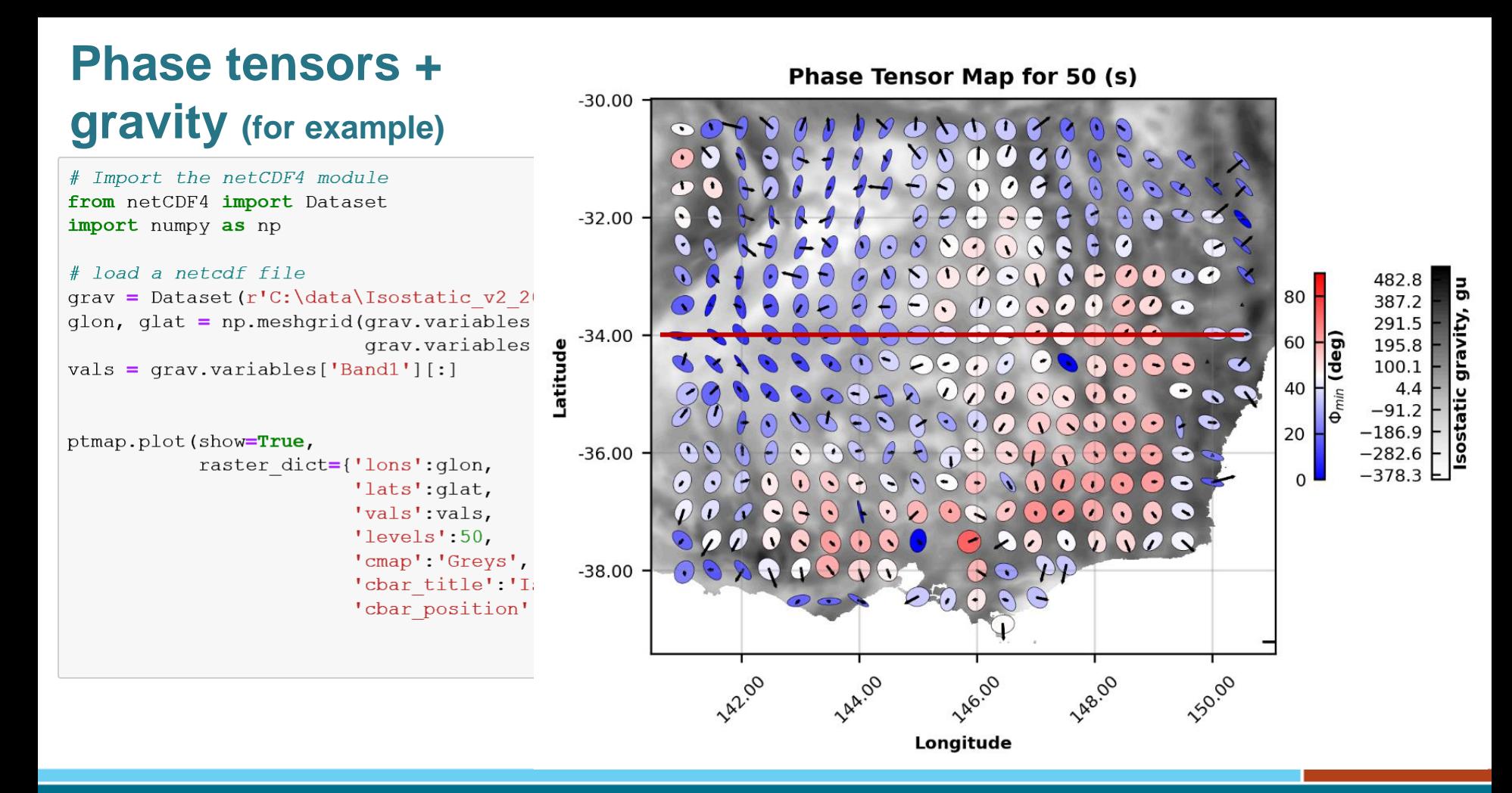

### **Phase tensor section**

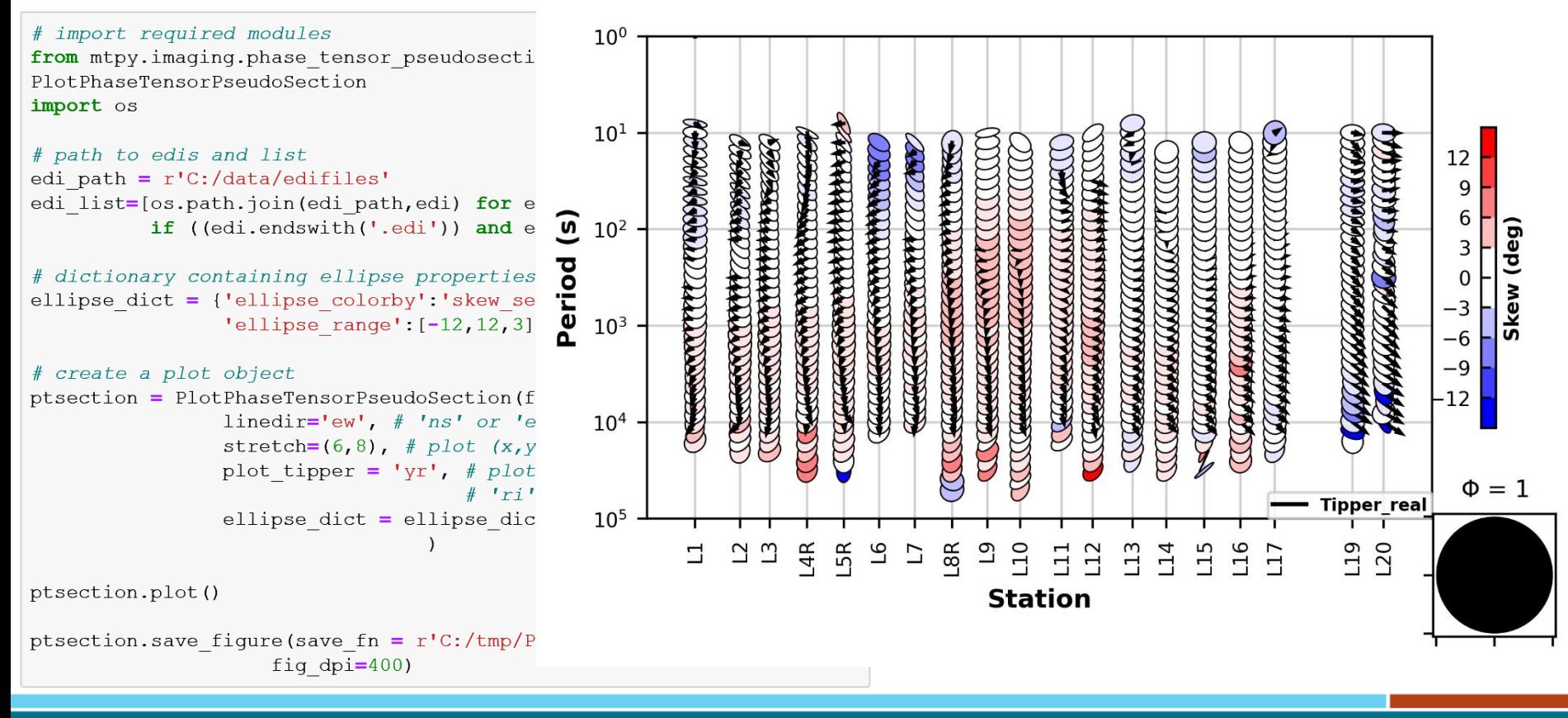

## **Resistivity, phase pseudosection**

# Import required modules

import os

from mtpy.imaging.plotpseudosection import PlotResPhasePseudoSection

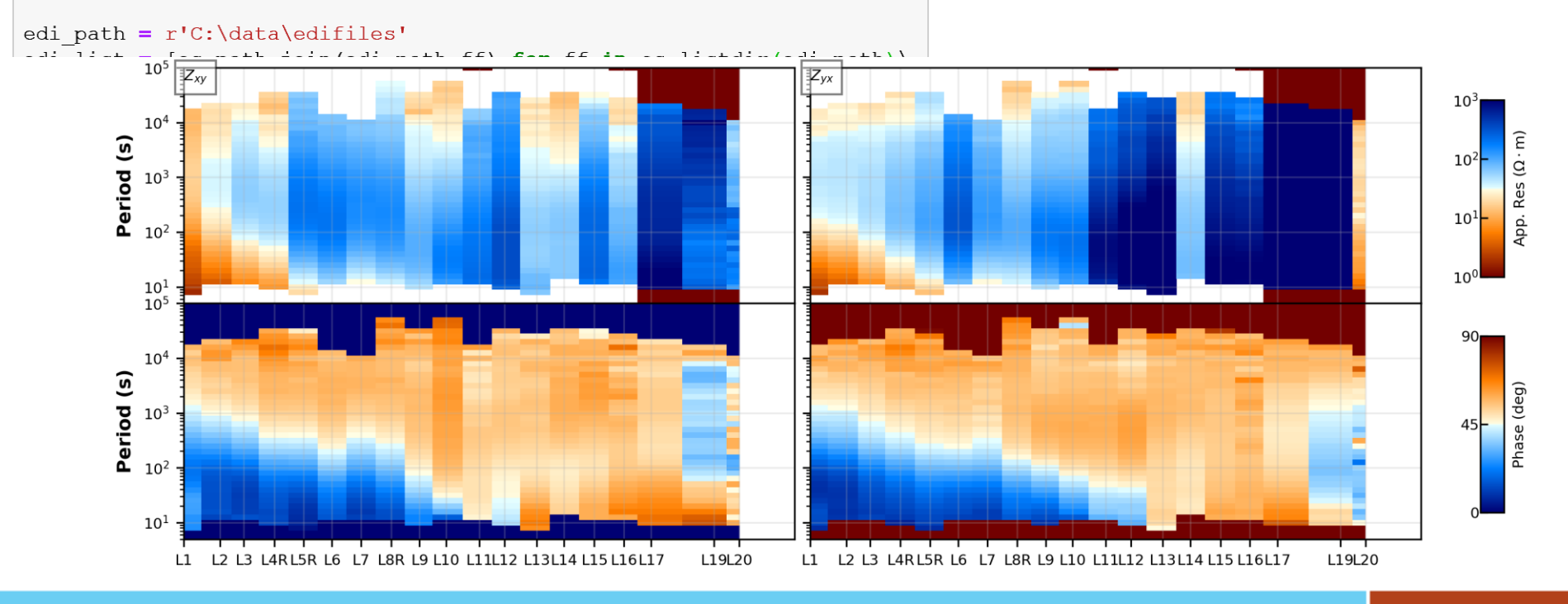

© Commonwealth of Australia (Geoscience Australia) 2019

## **Creating inversion inputs**

Available for:

Occam 1d

Occam 2d

Mare2DEM (data file only)

ModEM 3D

## **Occam 1D**

This example demonstrates how to create input files for inversion of MT data using the Occam 1D code (Key 2009, Constable et al 1987) http://marineemlab.ucsd.edu/Projects/Occam/1DCSEM/.

There are three input files.

- Data file, containing the data for inversion
- Model file (which contains the model mesh)
- Startup file called by Occam1d and contains the data and model file names together with some control parameters for the inversion.

### **Occam 1D**

```
# import required modules
import os
import mtpy modeling occamld as mtocld
# full path to edi file and save path
edi file = r'C:\data\edifiles\E6.edu'savepath = r'C:\temp\Occ{oram1D inv'# create data file
\text{ocd} = \text{mtoc1d}.\text{Data}()ocd.write data file(edi file=edi file,
                 mode='te', #'te', 'tm', or 'det'
                 save path=savepath, # save path
                 res errorfloor=1.5, # error floor, \frac{6}{6}phase errorfloor=0.75, # error floor, \degreeremove outofquadrant=True)
```
Wrote Data File to : C:\tmp\Occam1D inv\Occam1d Dat aFile TE.dat

```
# create model file
ocm = mtoc1d. Model (n layers = 100, # number of layers
            target depth = 150000, # model depth
                                  # before padding
            bottom layer = 400000, # total depth
            z1 layer=200 # 1st layer thickness, m
ocm.write model file (save path=savepath)
Wrote Model file: C:\tmp\Occam1D inv\Model1D
```

```
# create startup file
ocs = mtoc1d. Startup (data fn=ocd. data fn,
            model fn=ocm.model fn,
            max iter=200, # maximum iterations
            target rms=1.0
ocs.write startup file()
```
Wrote Input File: C:\tmp\Occam1D inv\OccamStartup1D

#### **Occam1d – viewing the outputs**

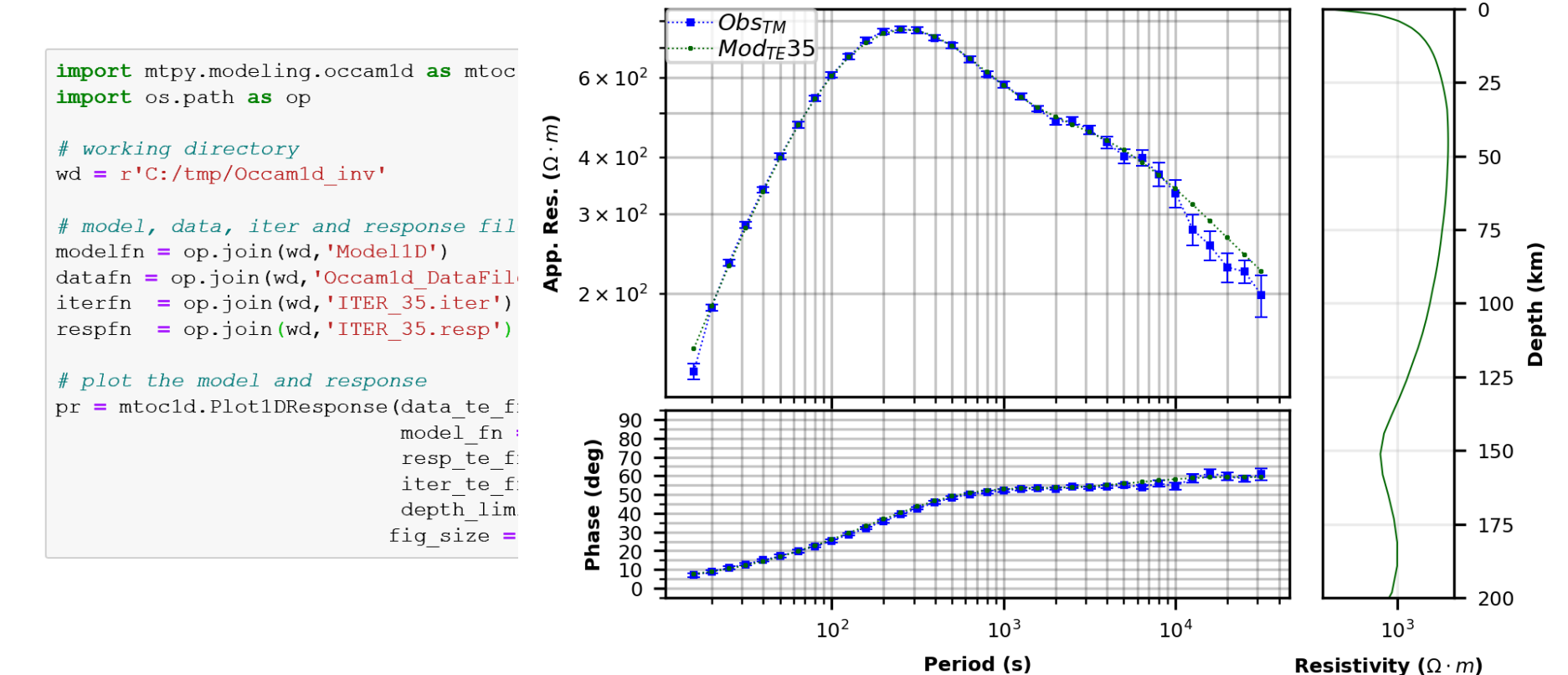

**GEOSCIENCE AUSTRALIA**  $\overline{\bigcirc}$   $\overline{\bigcirc}$ © Commonwealth of Australia (Geoscience Australia) 2019

## **ModEM**

The example below demonstrates how to set up input files for 3D inversion using the ModEM inversion code (Egbert and Kelbert 2012; Kelbert et al. 2014)

The ModEM code has three compulsory input files:

- Model file contains information on the mesh size and starting resistivity
- Data file contains the impedance tensor and tipper data at each frequency and station locations
- Covariance file contains model covariance parameters, which control smoothing

## **ModEM – Data file**

- Created first
- Mesh then built around the stations
- Quite a few parameters to tweak, some shown here

```
import os
from mtpy.modeling.modem import Data
from mtpy.utils.calculator import get period list
# path containing edi files
edipath = r'C:/data/edifiles'
# find all files in edipath
edi list = [os.path.join(edipath, ff) for ff in]os.listdir(edipath) if (ff.endswith('.edi'))]
```

```
# period list to interpolate to (e.g. 4 periods per decade)
period list = get period list (1e-4, 10, 4)
```

```
# create a data object
do = Data(edi  list=edi  list,inv mode = '1', # invert for Z + tipper
          save path=r'C:/tmp/ModEM inv',
          period list=period list,
          error type z = 'floor eqbert', # eqbert = \frac{6}{9} of
                                         # sqrt(2xy*2yx)error value z=5., # error floor \frac{2}{3}error type tipper = 'floor abs',
          error value tipper=0.01,
          model epsq=28355) # epsq code for model grid
```

```
# write data file
do.write data file()
```
## **ModEM – Model file**

Create a model object (reads data object)

Creates a grid centred on the stations

A number of parameters can be tweaked

Option to add topography (arcgis ascii grid) e.g. etopo1 [https://www.ngdc.noaa.gov/](https://www.ngdc.noaa.gov/mgg/global/) mgg/global/

from mtpv.modeling.modem import Model

#### # create a Model object

 $mo = Model (station location = do. station location,$ cell size east=7500, cell size north=7500, pad north=7, # number padding cells N-S pad east=7, # number padding cells  $E-W$ pad z=6, # number of vertical padding cells pad num=6, # number of cells before padding pad stretch v=1.6, # incr. factor padding (vertical) pad stretch h=1.9, # incr. factor padding (horizontal)

```
Number of stations = 302Dimensions:
        e-w = 156n-s = 159z = 101 (without 7 air layers)
Extensions:
        e-w = 2530300.0 (m)
        n-s = 2552800.0 (m)
        0-z = 973200.0 (m)
```
Stations rotated by: 0.0 deg clockwise positive from N

\*\* Note ModEM does not accommodate mesh rotations, it assumes all coordinates are aligned to geographic N, E therefore rotating the stations will have a similar effect as rotating the mesh.

# project the stations on the topography do.project stations on topography (mo)

© Commonwealth of Australia (Geoscience Australia) 2019

## **ModEM – Covariance file**

Controls smoothing

Reads model file you have just created

Input smoothing value, number of times to apply smoothing

```
from mtpy.modeling.modem import Covariance
```

```
# create a covariance file
\cos = \cos(\cos(\theta))\cos. smoothing east = 0.6
\cos. smoothing north = 0.6
co.smoothing z = 0.6co.write covariance file (model fn=mo.model fn)
```
Reading C:/tmp/ModEM inv\ModEM Model File.rho

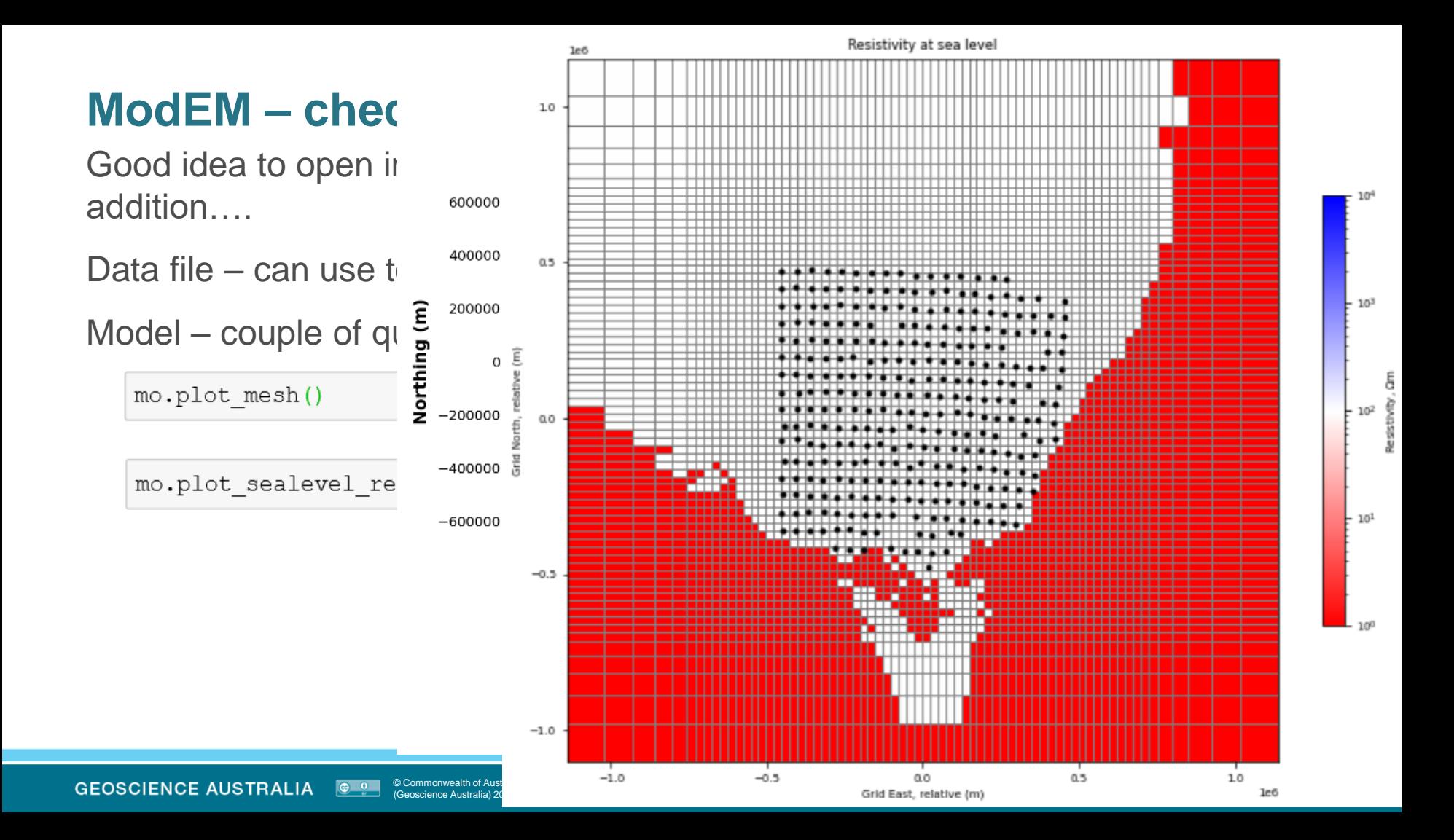

## **ModEM objects**

from mtpy.modeling.modem import Model

```
model fn = os.path.join(wd, 'Modular MPI NLCG 005.nb')
```

```
mObj = Model()mObj.read model file(model fn=model fn)
```
mObj.res model

```
array([153.00000841e-01, 3.00000841e-01, 3.00000841e-01, ...,8.83026395e+01, 9.33783949e+01, 9.70125159e+011,
        [3.00000841e-01, 3.00000841e-01, 3.00000841e-01, \ldots]8.49217293e+01, 9.13273222e+01, 9.60433834e+011,
        [3.00000841e-01, 3.00000841e-01, 3.00000841e-01, \ldots]8.31827504e+01, 9.01937379e+01, 9.54822150e+011,
```
mObj.grid east

 $-0.0000$ 

**GEOSCIENCE AUSTRALIA @ @** 

 $-$ 

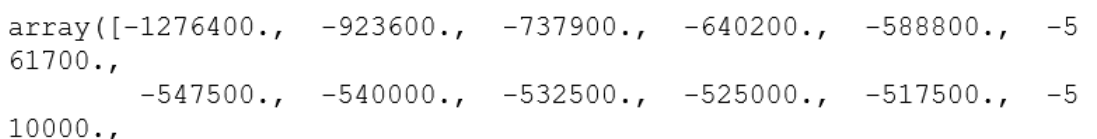

© Commonwealth of Australia (Geoscience Australia) 2019

 $-$ 

 $\cdots$ 

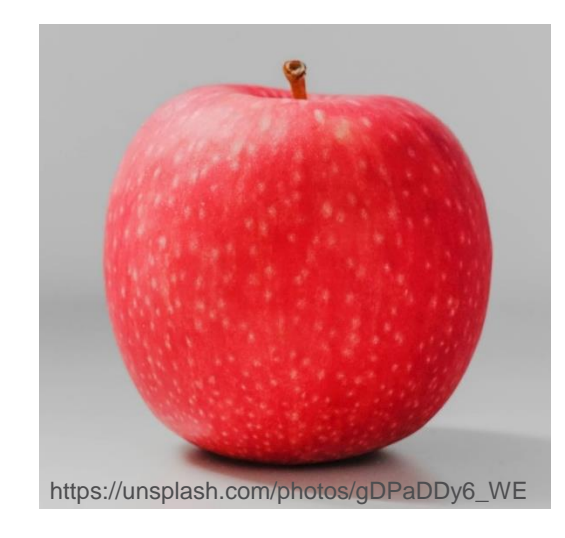

## **ModEM objects**

from mtpy.modeling.modem import Data

```
data fn = os.path.join(wd, 'ModEM Data.dat')
```

```
dObj = Data()dObj.read data file(data fn)
```
dObj.center point.east, dObj.center point.north

```
(\arctan(1378901.8964358)), \arctan(16158864.73539792))
```
dObj.period list

```
array([6.40e+00, 1.00e+01, 1.58e+01, 2.52e+01, 3.98e+01, 6.40e+0
1,1.00e+02, 1.58e+02, 2.52e+02, 3.98e+02, 6.40e+02, 1.00e+03,
      1.58e+03, 2.52e+03, 3.98e+03, 6.40e+03, 1.00e+04, 1.58e+04,
      2.52e+04, 3.98e+04]
```
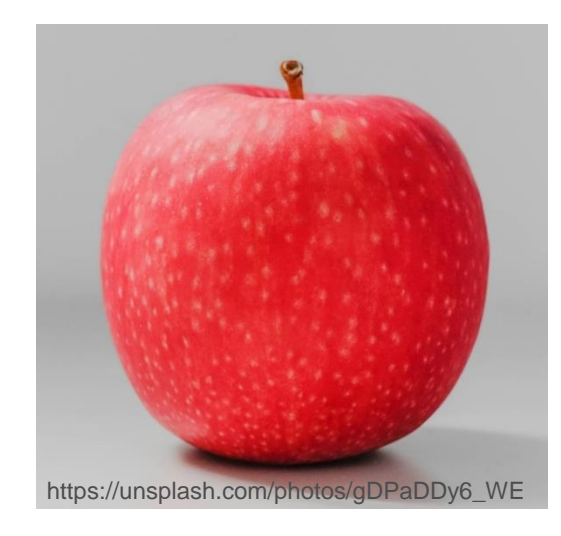

## **ModEM – Visualisation of outputs**

Many tools to visualise outputs:

- Plotting depth slices and vertical slices
- Overlay with other datasets (e.g. geological linework, seismic)
- Export slices to ArcGIS, Gocad sgrid
- Visualise phase tensors (data, model and residual)
- RMS maps
- Plots of data and model response at individual stations

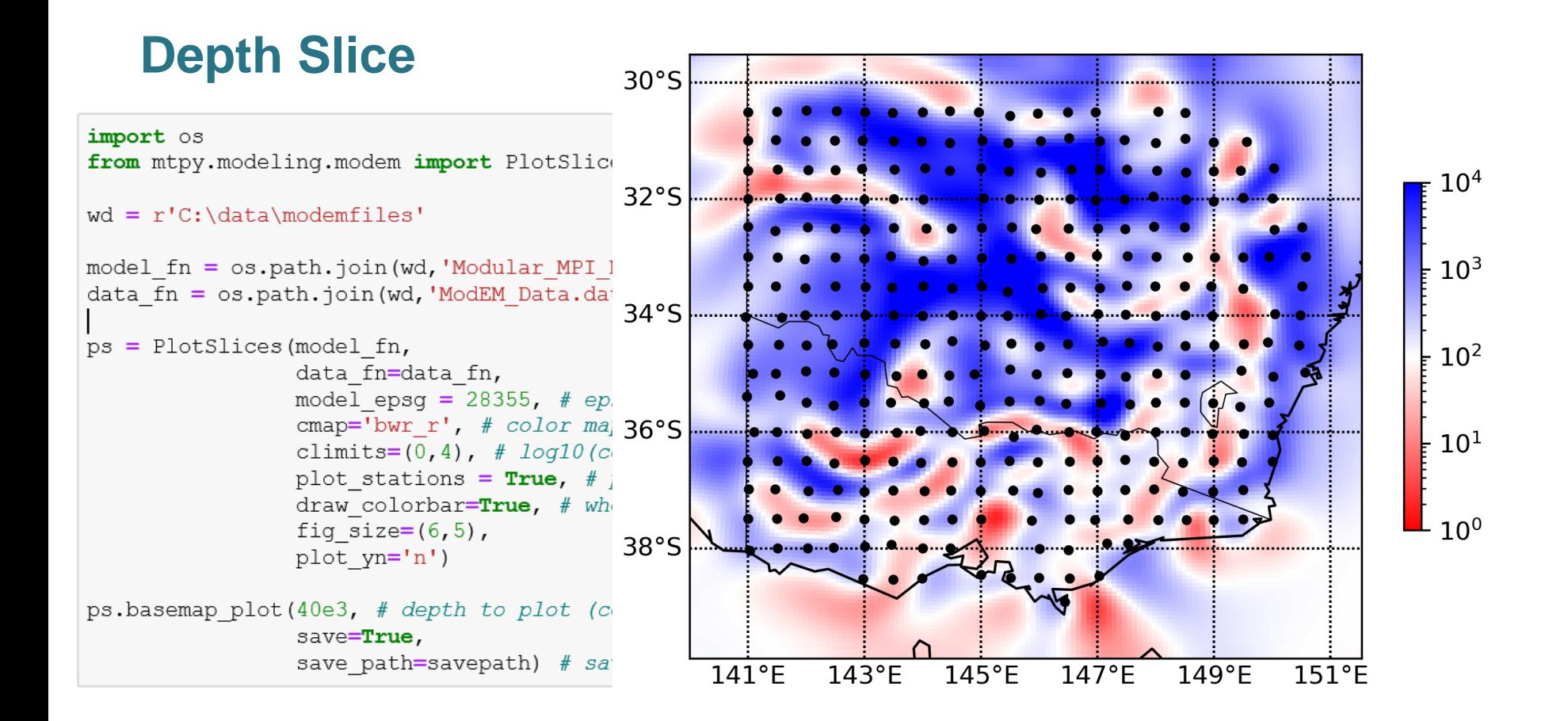

## **Also.. Model Manipulator (soon)**

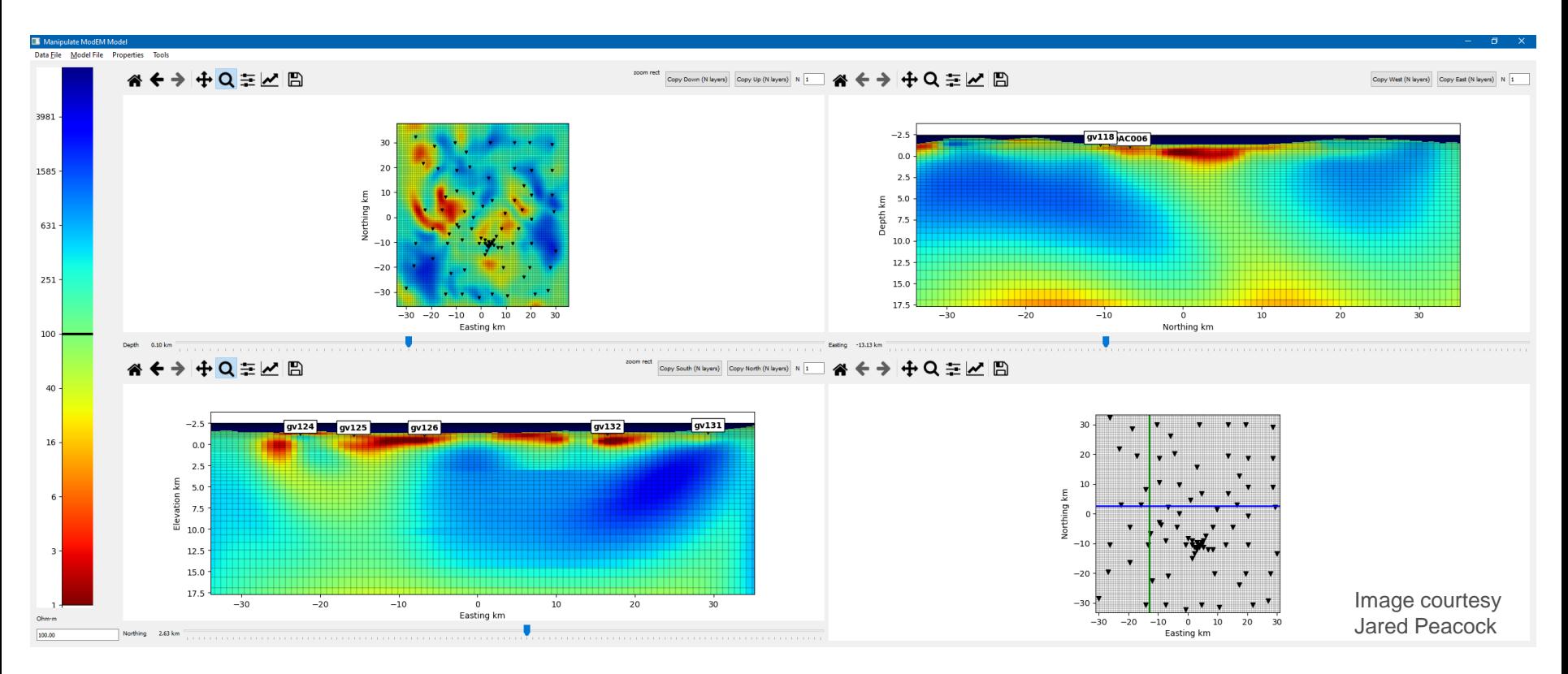

EMinar, A Kirkby - MTPy, February 2021

## **Plot Response (interactive)**

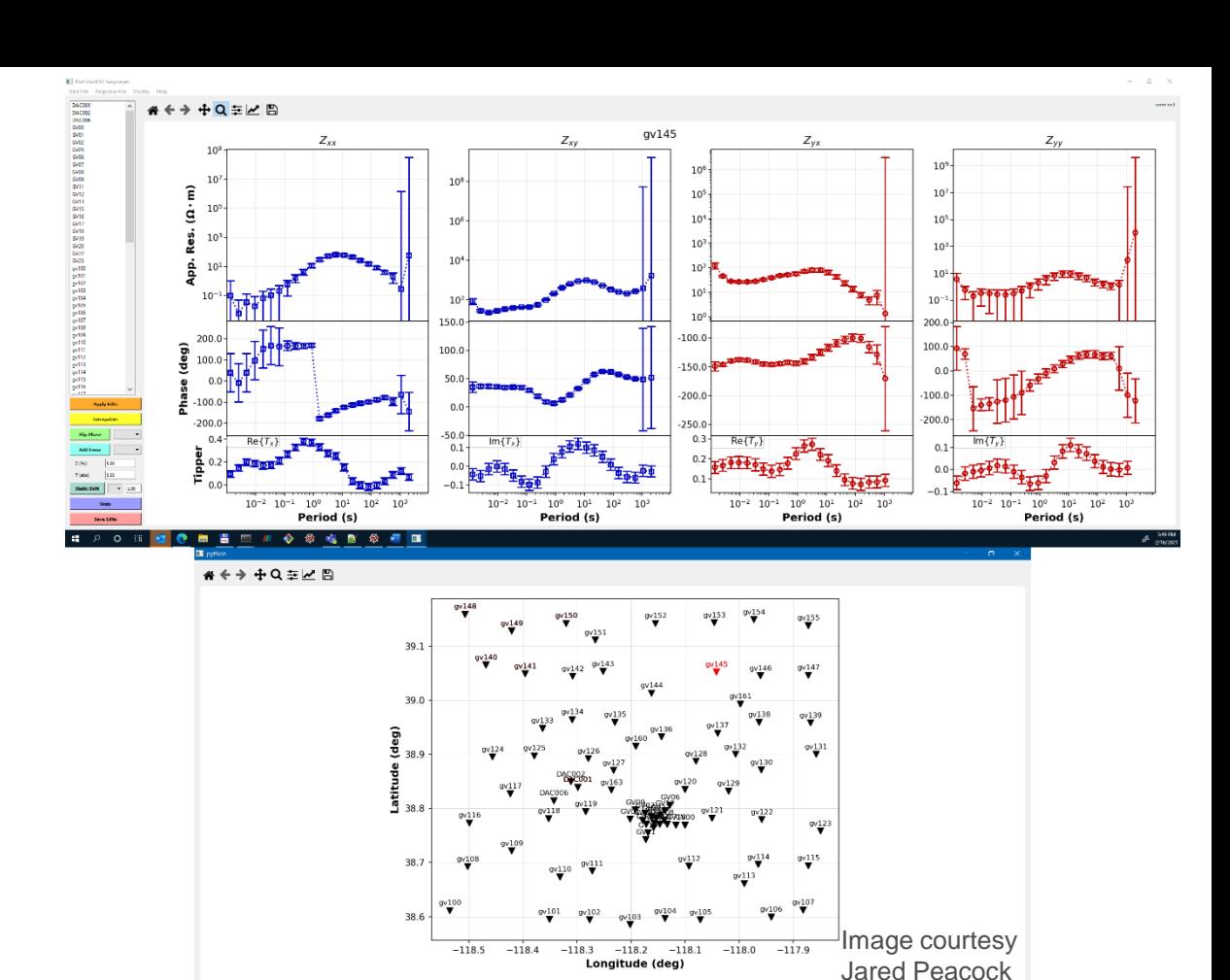

٠ 有

EMinar, A Kirkby - MTPy, February 2021

 $\frac{349 \text{ PM}}{2460021}$ 

 $\wedge$   $\bullet$   $\cdots$   $\alpha$  40  $\beta$ 

© Commonwealth of Australia (Geoscience Australia) 2019

 $\Box$   $\Box$  Type here to search

 $O$  H

**GEOSCIENCE AUSTRALIA**  $\bullet$   $\bullet$ 

 $L12$ 

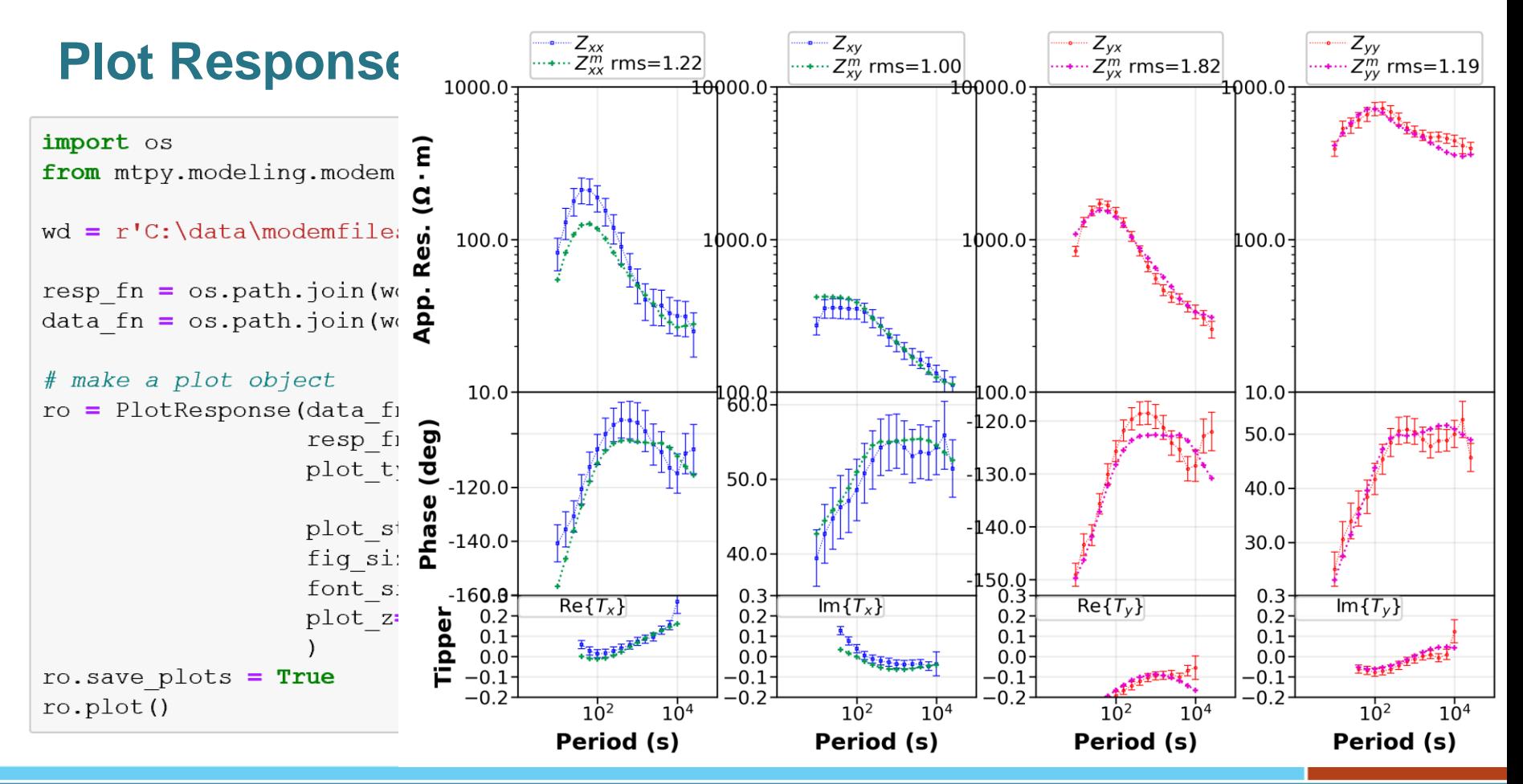

EMinar, A Kirkby - MTPy, February 2021

## **Plot Response (1 column)**

```
import os
from mtpy.modeling.modem import PlotResponse
wd = r'C:\data\mod\text{effiles'}model fn = os.path.join(wd, 'Modular MPI NLCG 005.rho')
resp fn = os.path.join(wd, 'Modular MPI NLCG 005.dat')
data fn = os.path.join(wd, 'ModEM Data.dat')
# make a plot object
ro = PlotResponse(data fin=os.path.join(wd, data fn),resp fn=os.path.join(wd,resp fn),
                  plot type=['L12<sup>'</sup>], # station names list
                                       # or '1' to plot all stations
                  plot style=3, # 1 for 4-colums; 2 for 2-columns
                   fig size=(3, 6),
                   font size=8,
                   plot z=False,
ro.save plots = Truero.plot()
```
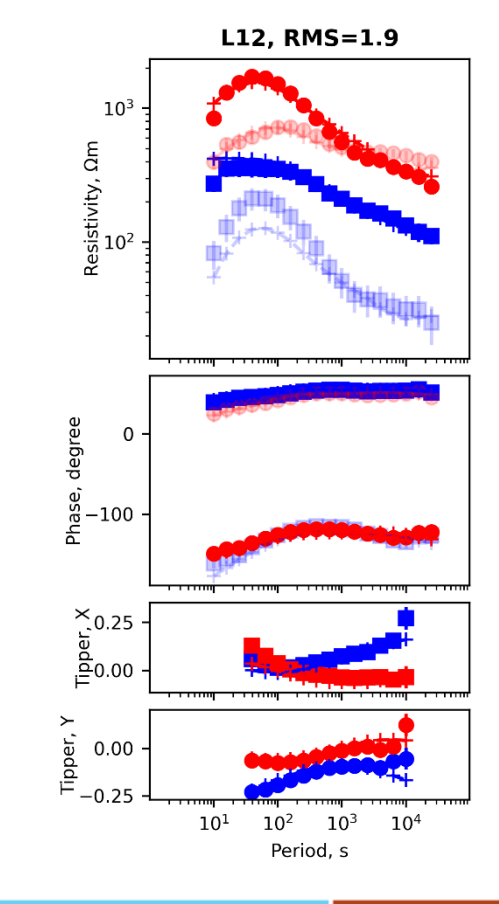

## **RMS maps**

import os import numpy as np from mtpy.modeling.modem import PlotRMSMaps

```
wd = r'C:\data\mod\text{mfiles'}savepath = r'C:/tmp'
```

```
resid fn = os.path.join(wd, 'Modular MPI NLCG
```

```
# create a RMS plot object
probi = PlotRMSMaps (resid fn,
                    rms\_min=0, # min\_rms for
                     rms max=5, # max rms for
                    period index='all', # 'al
                    fig size=(7.5, 8)
```
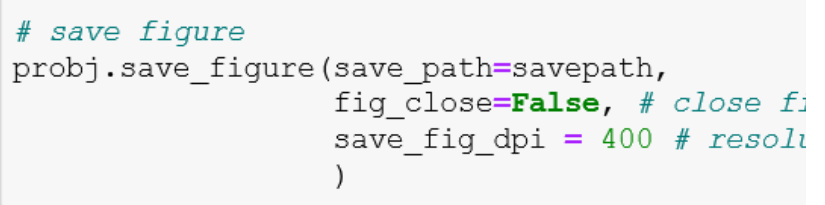

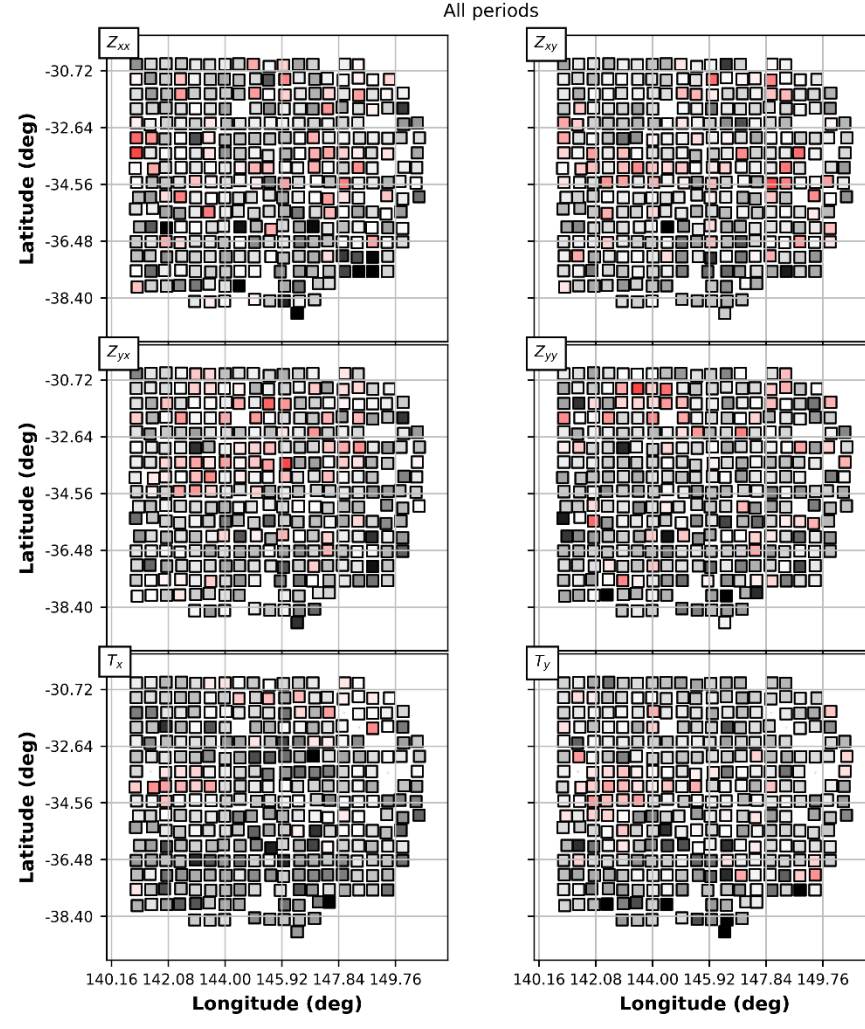

l з

 $\overline{2}$ 

Ñ.

# **Summary**

MTPy is a collection of tools to help with analysis and visualisation of MT data

Tools include:

- Reading, writing and visualisation of MT data
- Analysis tools
- Reading, writing and visualisation of commonly-used inversion inputs/outputs

Please report any bugs via issues page

v2.0 under scoping (so list any ideas in the "issues" page for v2.0)

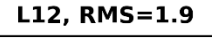

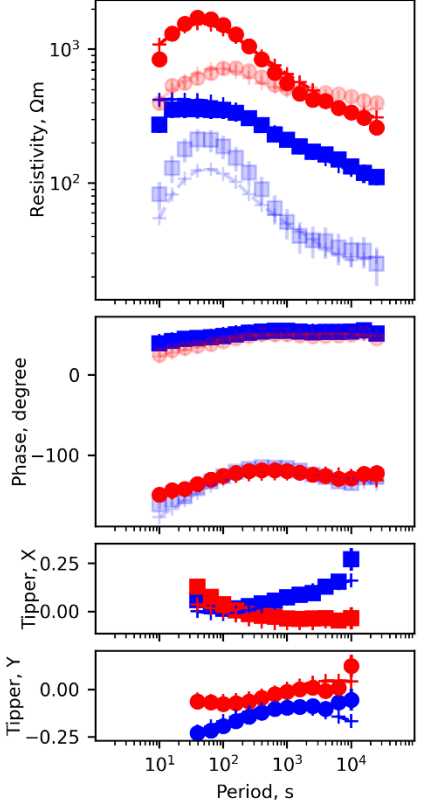

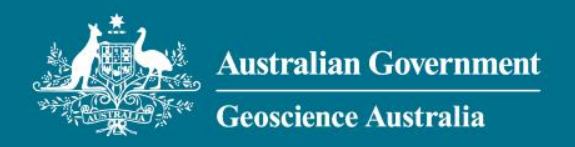

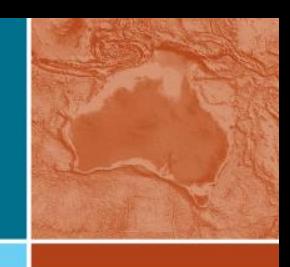

## **Thank you!**

https://github.com/MTgeophysics/mtpy

**EMinar, A Kirkby - MTPy, February 2021**